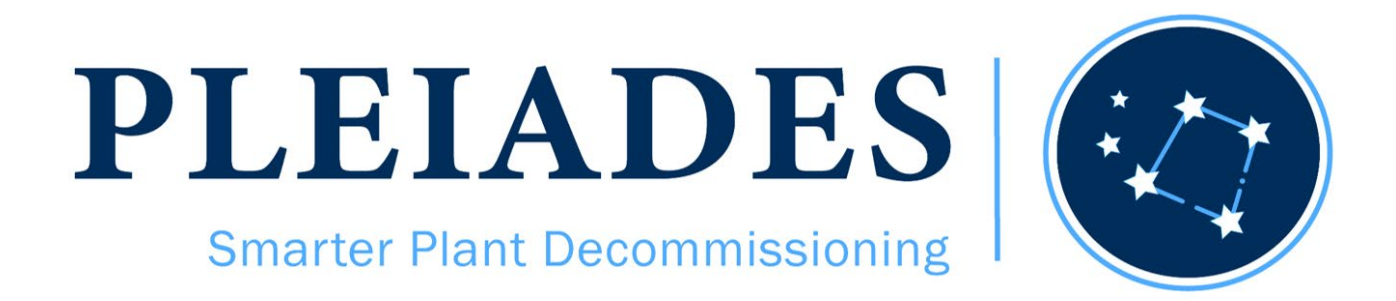

## Innovation Action

## H2020-NFRP-2019-2020

# D1.2 – Specifications for the PLEIADES system prototype and validation tests WP1 - Task 1.2

Date [M6]

Author(s): Dusan DANISKA (WAI), Kristina Kristofova (WAI), Tom-Robert Bryntesen (IFE), Patrice Francois (IRSN), Antoine Lasnier (L&S), Mikel Salazar (IFE), Nicolas De Bievre (CDS), Raimo Launonen (VTT)

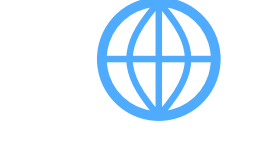

[www.pleiades-platform.eu](http://www.pleiades-platform.eu/) entitled and a series of pleiades-platform

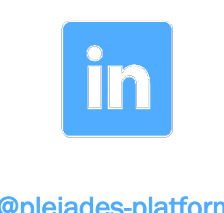

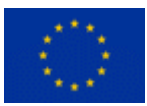

*This project has received funding from the EURATOM Research & Training Programme 2014- 2018 under the Grant Agreement n°899990.*

# **Disclaimer**

The content of this deliverable reflects only the author's view. The European Commission is not responsible for any use that may be made of the information it contains.

# Executive Summary

The scope of the task described in this deliverable was to analyse requirements collected in previous tasks of the project and to provide the following outcomes:

- Identification of functional and hardware requirements
- Specification of basic principles for communication and data exchange between software tools included in the PLEIADES ecosystem
- Development of user stories to be used as a basis for validation tests to demonstrate the capabilities of the PLEIADES prototype system
- Development of test protocols to be used as a template for documenting results from the validation tests

The work described in this document was supported by targeted discussions among the consortium partners in project work meetings, as well as with experts outside the consortium, in project workshops and international conferences. Each partner provided their expert opinion and comments in meetings and directly in this document that was developed on an on-line sheared platform. Due to unexpected COVID-19 situation, discussions, presentations and other means of scientific communication have been performed online.

# **Keywords**

nuclear, decommissioning, software platform, software messaging, hardware requirements, functional software requirements, user requirements, software testing

# <span id="page-3-0"></span>**Table of contents**

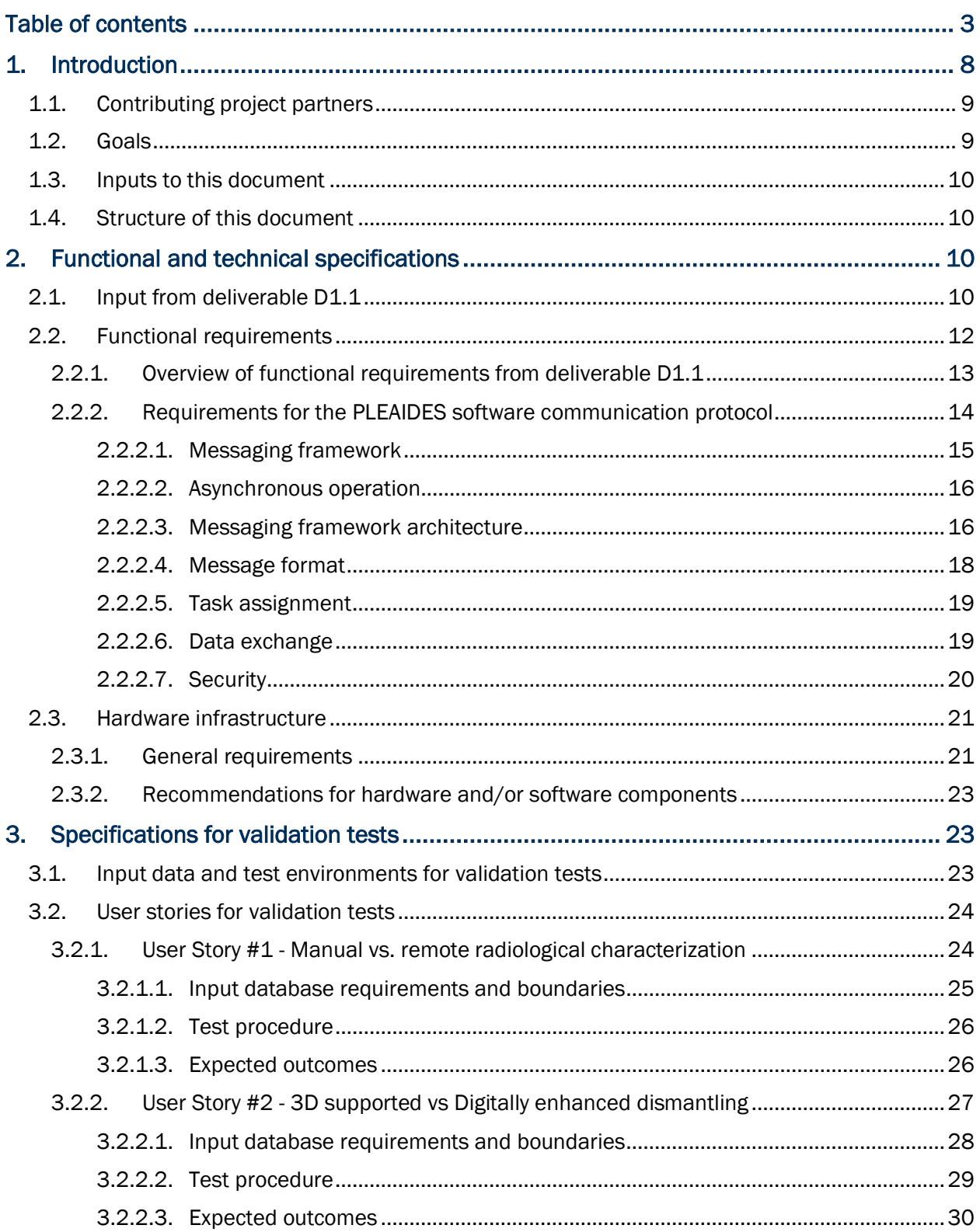

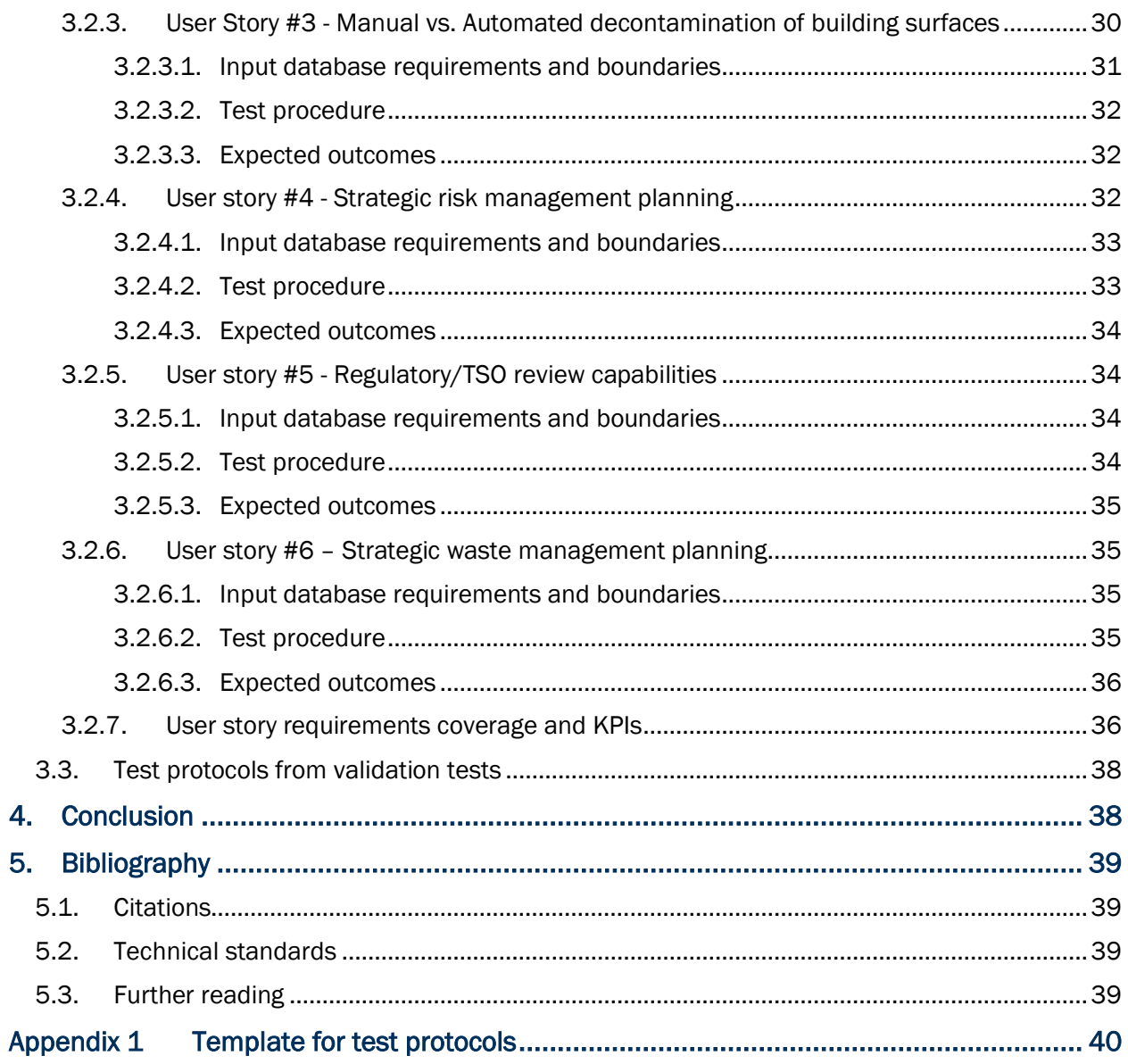

# List of Figures

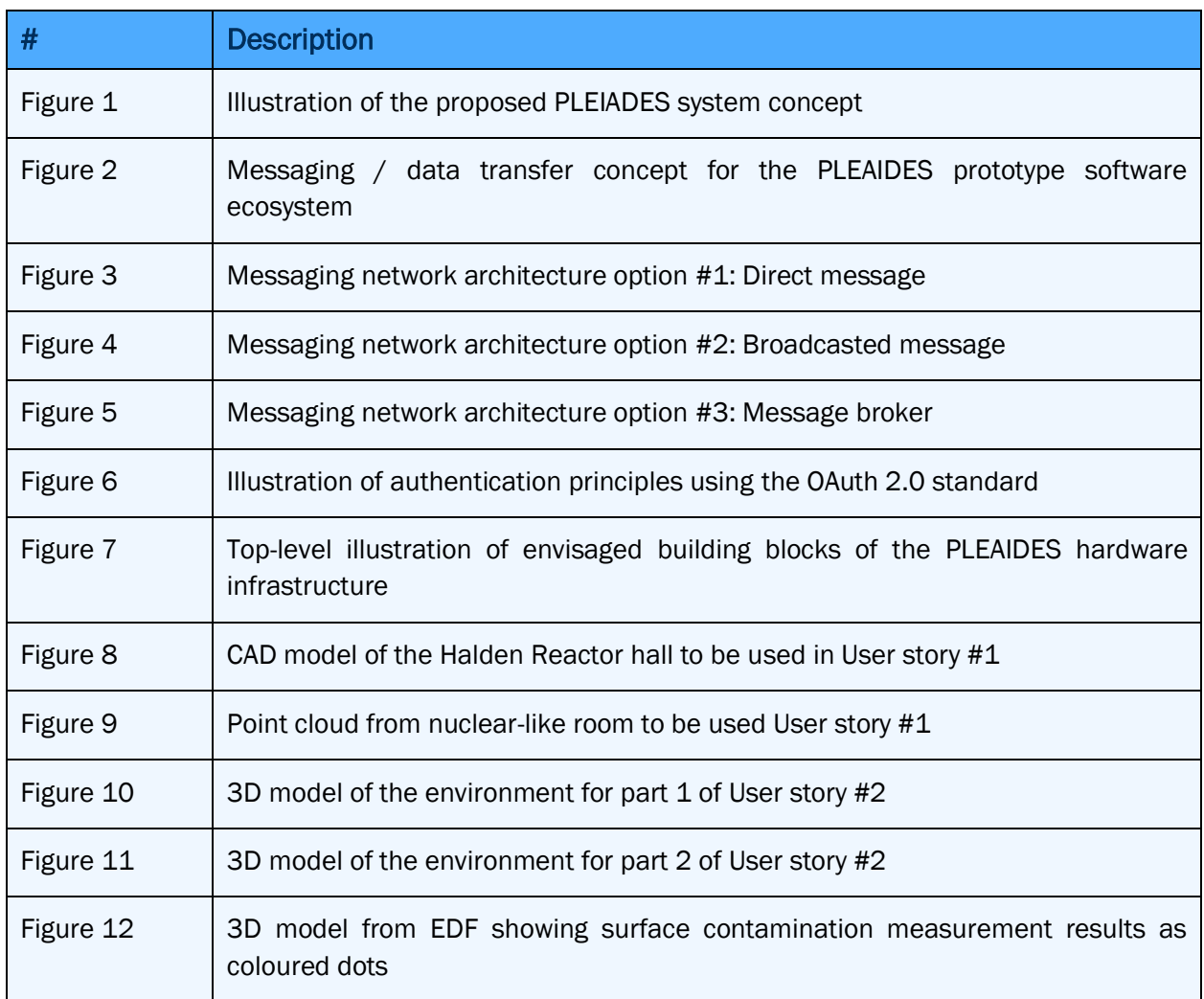

# List of Tables

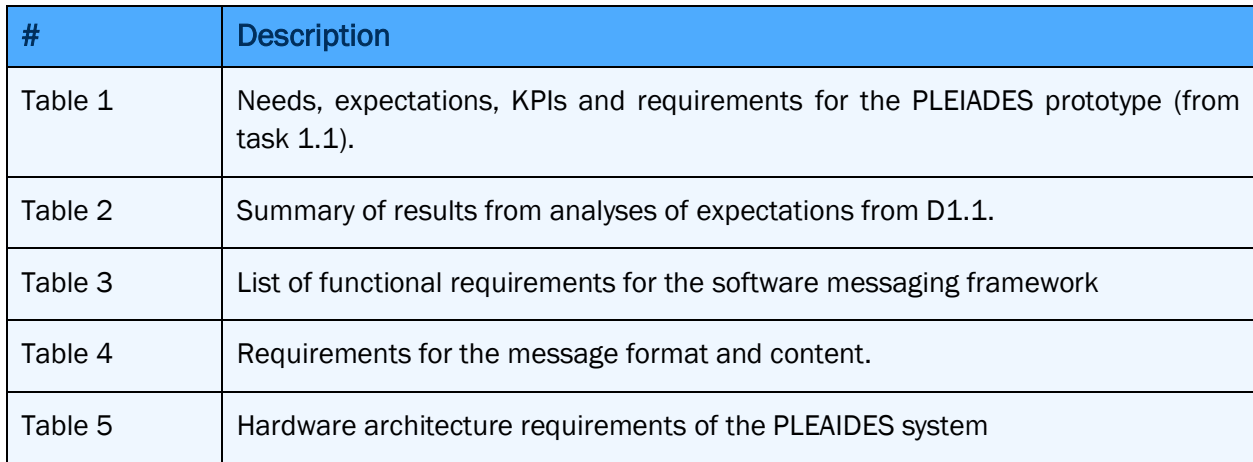

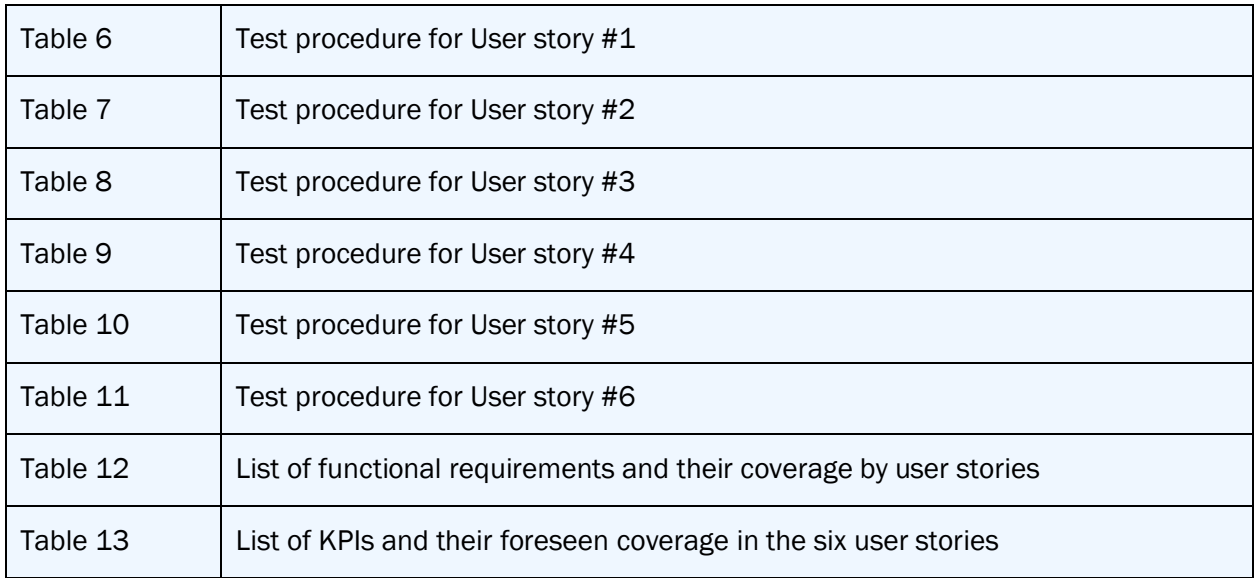

# Abbreviations and acronyms

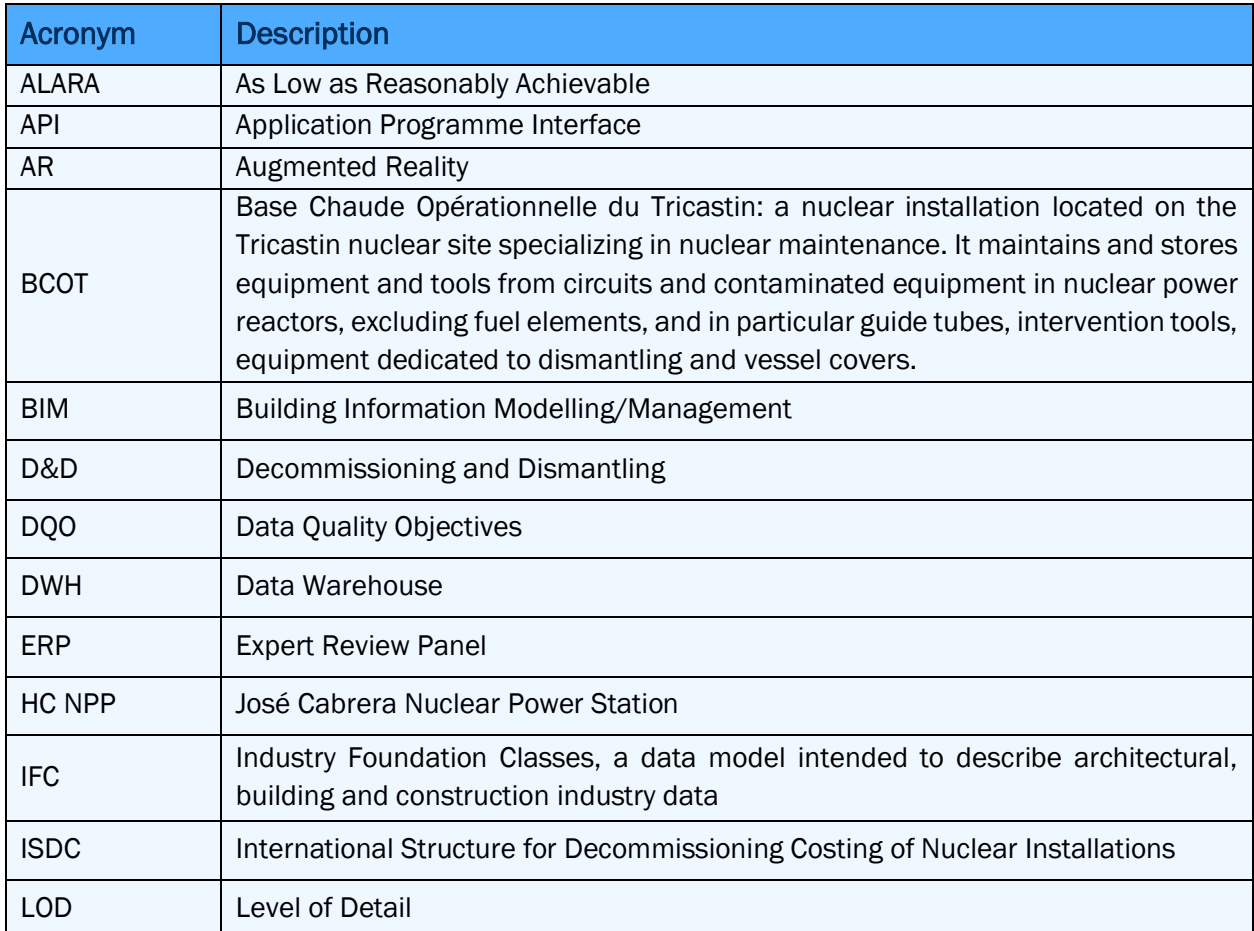

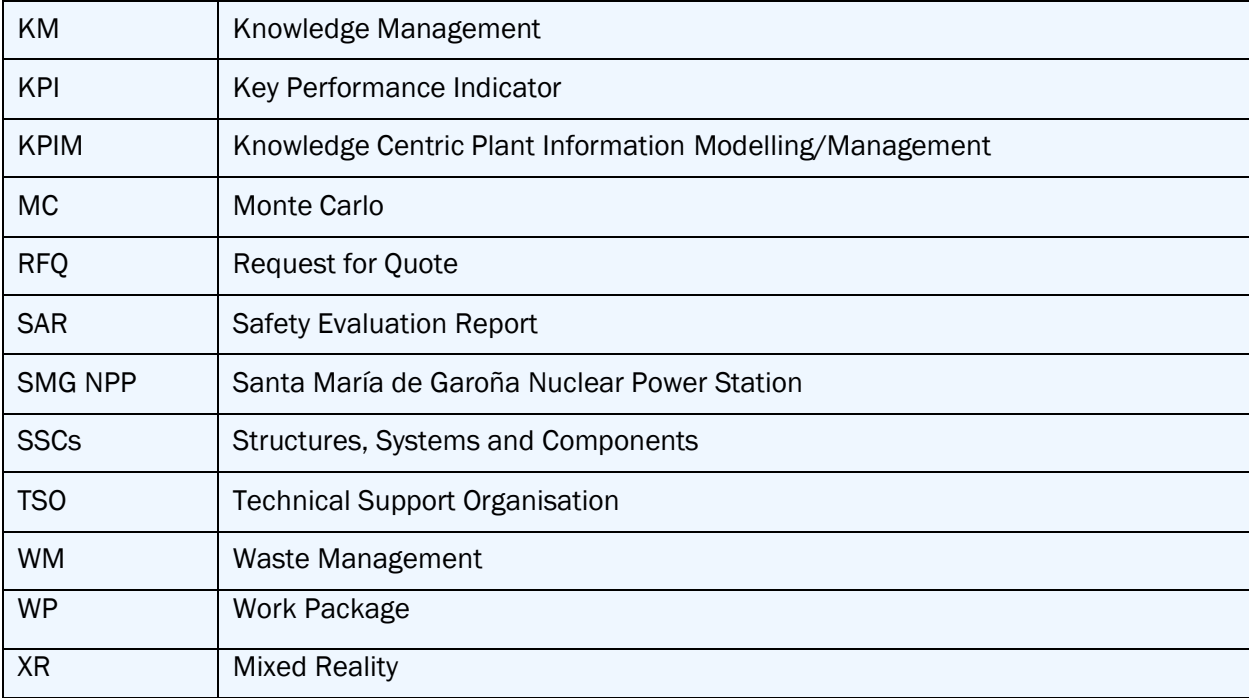

# <span id="page-8-0"></span>1. Introduction

D&D operations in nuclear environments require to follow the three major steps:

- 1. Characterization of the initial state of the facility to be dismantled, including several in situ campaigns to collect inventory data (e.g., physical and radiological inventory).
- 2. Studying alternative solutions and choosing the most optimal dismantling scenario. The studies go through preliminary studies, detailed studies, and final design, including qualifying tests and training for staff.
- 3. Implementation, including site preparation, dismantling operations, and waste management.

3D data (point clouds, 3D models, CAD mock-ups) are being increasingly applied in the first step (characterization). The overall aim of the PLEIADES project is to provide a new digitally enhanced methodology for improving the above D&D operations, defining good practices for digitalization and facilitating higher standardization required for international application.

The specific approach is to demonstrate an innovative digitally enhanced approach for selected key tasks related to D&D in real life examples from decommissioning projects in Europe. The project will prove the feasibility of scenario simulation-based analyses and comparison of alternative decommissioning approaches, as well as BIM based digital methods for waste, radiation exposure and cost/duration estimations. The core technical concept to be applied within the project is a common interface enabled by a shared ontology, integrating cutting-edge digital support tools in a BIM technology-based software ecosystem.

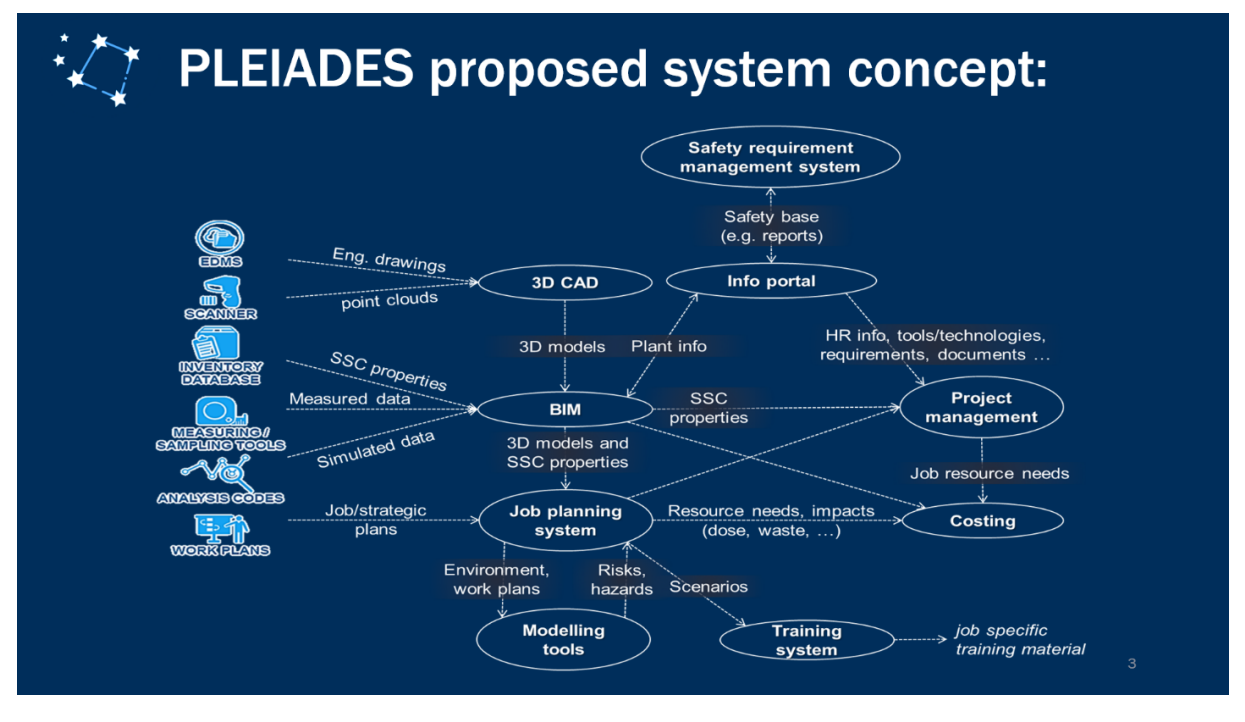

Figure 1 Illustration of the proposed PLEIADES system concept

In this project, the BIM-based integrated prototype will be adapted to practical needs of real-life D&D process and demonstrated through validation exercises aiming at proving the applicability, quantifying efficiency, as well as finding shortcomings of the concept to be solved in further research and development.

On a longer time-scale, it is envisaged that PLEIADES will enable higher coordination between the partners of this project and other European organizations for collaborating beyond the scope of this project in enabling the emergence of flexible digital support systems that, through high interoperability of existing and emerging technologies, provide comprehensive professional support for D&D operations. The project also aims at making decommissioning more attractive for the new generation of "decommissioners" by promoting the adaption of innovative digital tools by the industry.

## 1.1. Contributing project partners

<span id="page-9-0"></span>The nature of this task and the scope of this deliverable document required that all partners contributed to the content of this document. However, given that WAI was the leader of task 1.2 and IFE was the leader of the task 1.1 which provided the main input for the work descried in this deliverable, these two partners had a higher contribution. Additionally, some results from deliverable D1.4 (led by iUS), which has been developed in parallel with this document, have also been utilized.

## <span id="page-9-1"></span>1.2. Goals

This deliverable is a result of joint research within Work Package 1 of the PLEIADES project. Work Package 1 focuses on definition of requirements and associated specifications for developing and demonstrating an innovative 3D BIM approach based digital decommissioning support concept (the PLEIADES concept). Tasks implemented in this work package will ensure that the planned prototype system is designed to provide improvements to actual decommissioning practitioner needs, the efficiency of the methods is measurable/comparable and a suitable input database is available for the validation exercises (test cases) to be conducted. In addition, this work package will investigate how facility characterization can support development of independent safety analyses and reviews aiming to ensure that the planed decommissioning processes will be performed with appropriate measures to protect workers, the public and the environment.

The content of this deliverable is the result of discussions among all project partners aiming at elucidating technical specifications for the development and validation tests of the PLEIADES system prototype.

The main goals of this work are summarized below:

- Functional specifications for the PLEIADES system prototype based on the requirements defined in Task 1.1.
- Determination of the results expected from the test exercises: Results expected will be determined so that they contribute to achieving the expected outcomes of this project.
- Specification of the input data/information required for achieving the results expected
- Specification of the hardware infrastructure necessary to operate the PLEIADES platform and run the test procedures
- Development of test procedures for the test cases (user stories) specified. This includes establishment of boundaries and measures to be applied for ensuring measurability and comparability of the outcomes from different use cases.
- Listing potential test environments that best satisfy the requirements determined in Task 1.1 and selection of the test environments to be used: This will include evaluation of available input for the listed test sites and needs for further input generation and refinement.
- Development of specific test protocols for the selected test environments, including description of input to be used and developed, results expected from the tests, and ways for measuring (quantifying test results)

## <span id="page-10-0"></span>1.3. Inputs to this document

the work descried in this document was heavily based on the results of task 1.1 documented in deliverable *D1.1 (Requirements for concept design)* listing user requirements for the PLEIADES system development and testing. Another document that influenced the content of this document was deliverable *D1.4 (Ontology describing a nuclear decommissioning project)* where a common terminology (dictionary) for some functional and technical requirements is described.

## <span id="page-10-1"></span>1.4. Structure of this document

Chapter 2 of this document contains functional specifications for the PLEIADES system prototype based on the requirements identified in task 1.1 and summarized in the deliverable D1.1. This part also contains a summary of results from discussions on the technical architecture of the PLEIADES system. The last section of this chapter contains specifications for the hardware infrastructure and input data required for running the validation tests.

Chapter 3 of this document contains specifications for the validation tests, test protocols and guidance for their use, a list of possible test environments and a list of test procedures necessary to perform the planned validation tests.

Appendix 1 contains the test protocol provided as a template to be completed during validation tests.

# <span id="page-10-2"></span>2. Functional and technical specifications

## <span id="page-10-3"></span>2.1. Input from deliverable D1.1

Deliverable D1.1 provided with the following classification of needs, expectations, KPIs and requirements for the PLEIADES prototype:

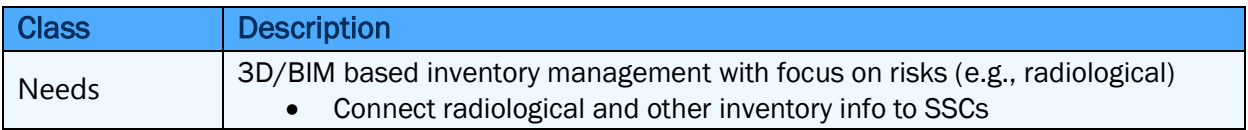

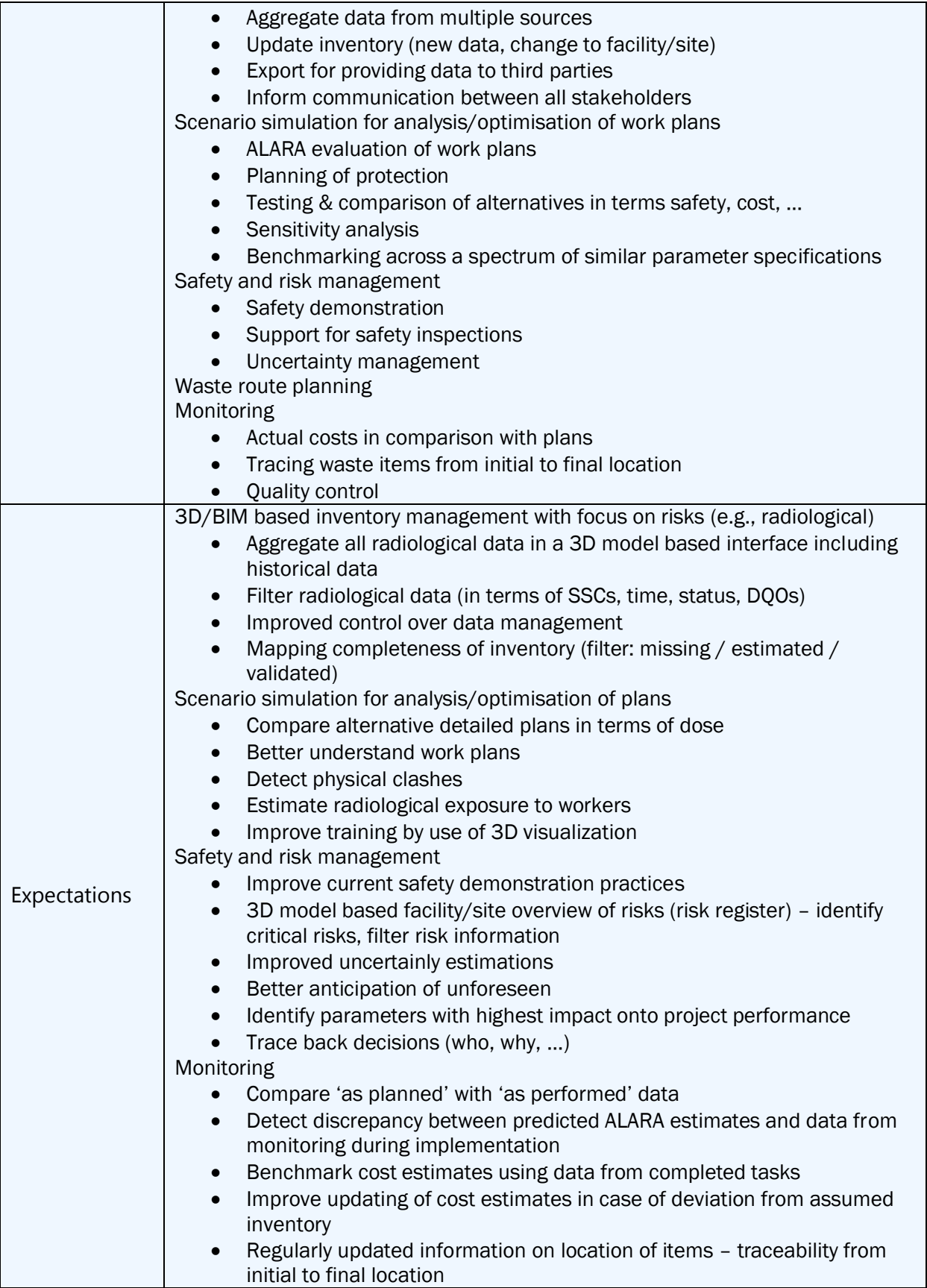

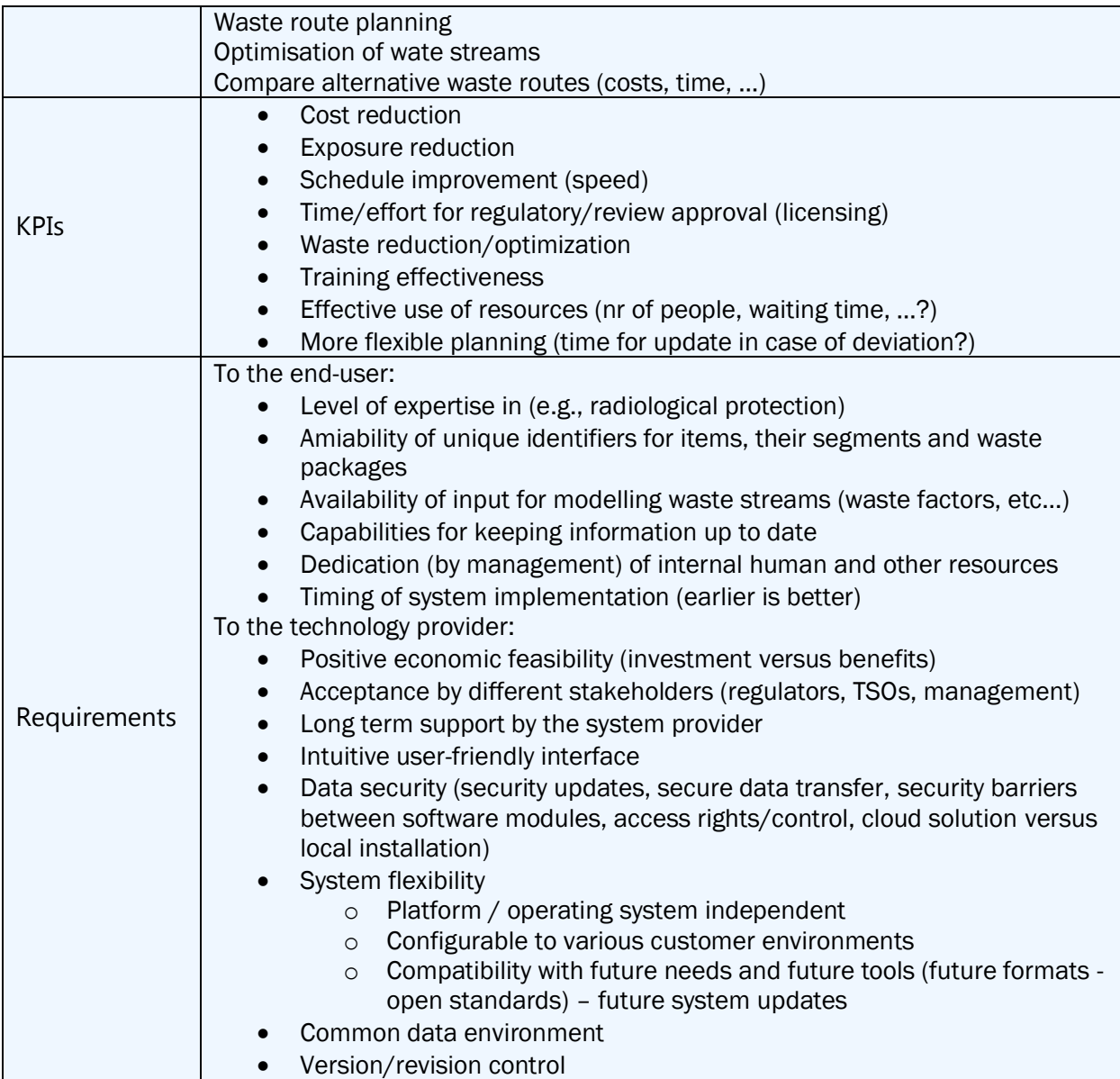

Table 1 Needs, expectations, KPIs and requirements for the PLEIADES prototype (from task 1.1).

The above-mentioned classification was used as a basis for development of functional requirements for the PLEIADES system prototype and user stories to be used for validation and demonstration of the concept.

## <span id="page-12-0"></span>2.2. Functional requirements

## 2.2.1.Overview of functional requirements from deliverable D1.1

<span id="page-13-0"></span>Functional requirements for the PLEIADES system prototype were specified in two ways. First, based on input from deliverable D1.1, use cases describing the required outcomes of the whole concept were identified. In the next step, a numbered list of functional requirements was derived based on these use cases. Since nuclear decommissioning projects include complex tasks spanning over many years or even decades, the list of possible use cases and derived functional requirements that could be implemented in such system is very large. Hence, the list of functional requirements in this document should not be treated as a comprehensive list of functional requirements for digital nuclear decommissioning support systems in general. The goal of the PLEIADES project is to develop a conceptual framework, based on a more standardized knowledge/data representation, for interfacing advanced nuclear decommissioning support systems, and demonstrating the concept through application of a prototype system in some selected use cases. Hence, the list of functional requirements presented in this document covers only a subset of requirements; specifically, those required to demonstrate the concept within the selected use cases.

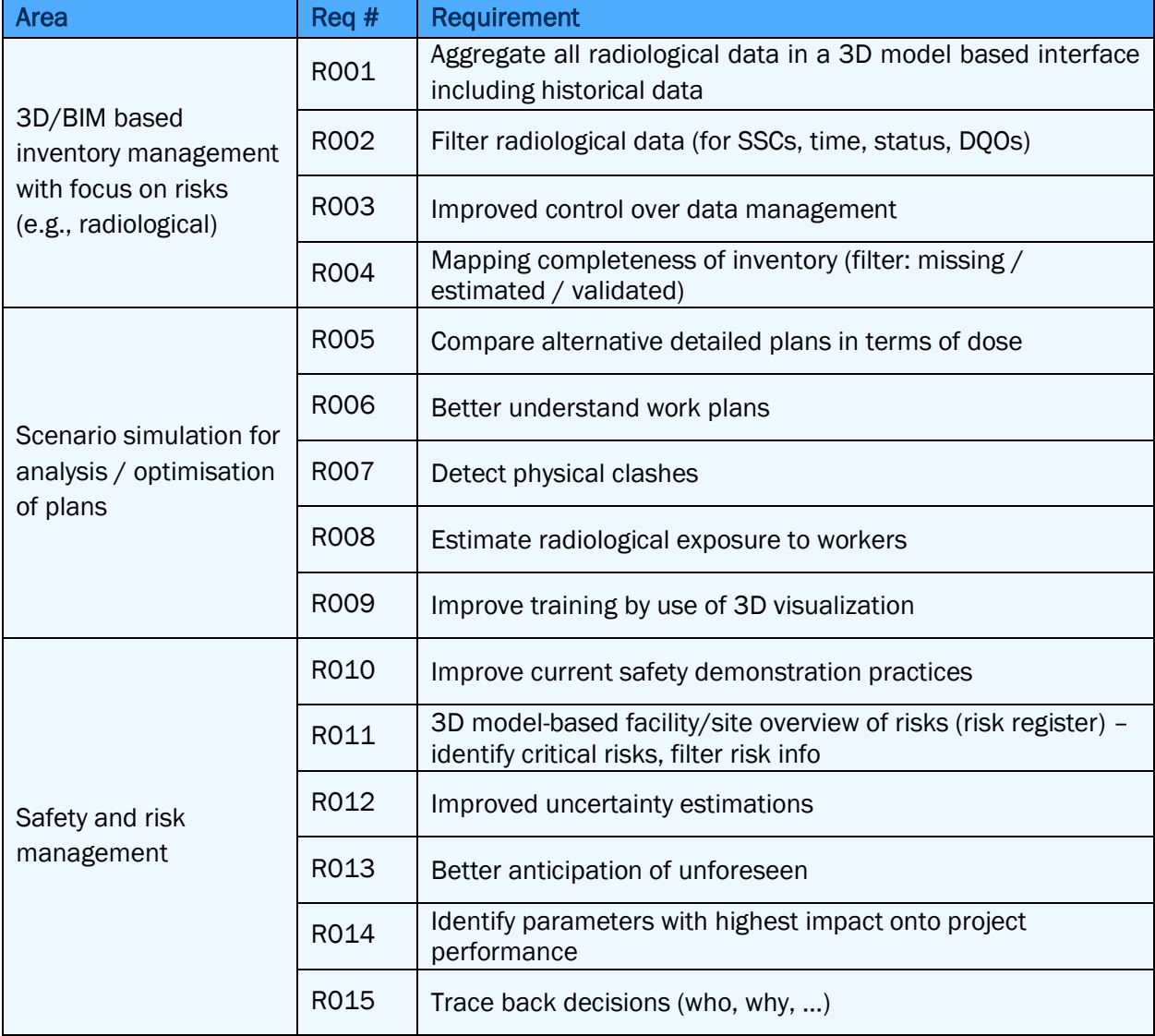

The table below summarizes the list of expectations derived from deliverable D1.1 [1].

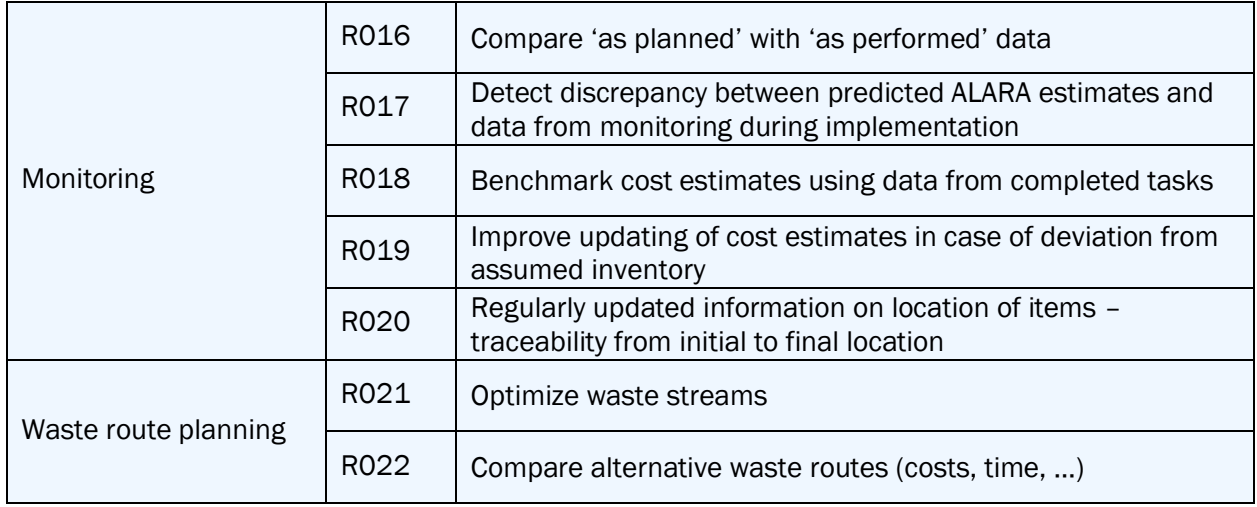

Table 2 Summary of results from analyses of expectations from D1.1.

## 2.2.2.Requirements for the PLEAIDES software communication protocol

<span id="page-14-0"></span>The software communication protocol will be the heart of the PLEIADES system prototype connecting all the PLAIDES software modules together. Since nuclear decommissioning projects are, typically, long-term, the software communication protocol must be robust yet flexible enough to adapt to future ways of working shaped by new research and experiences from completed projects. Similarly, the capabilities of digital tools and supporting equipment (e.g., 3D scanners) will expand in the future. This is also an important aspect to be considered in ensuring flexibility of the PLEIADES software communication protocol.

'BIM Federated Model' was selected as the basic theoretical concept behind the PLEIADES software communication protocol. BIM Federated models refers to models consisting of linked, but distinct, component models, engineering drawings, texts and other data linked to components of the model that do not lose their identity or integrity by being so linked, so that any change to one component in a federated model does not create a change in other component models within the same model.

The basic idea behind transferring data between tools integrated within the PLEIADES system prototype relies on the concept of 'messages. This concept is analogous to emails. The concept ensures an asynchronous communication which is necessary to be used in the PLEIADES architecture due to the nature of the concept. Asynchronous communication enables human interaction within the process. In our case, human involvement will consist of manual execution of decommissioning-related tasks by responsible persons (engineers, experts or other people involved in the decommissioning planning) between automatic processes by software tools. The idea of asynchronous communication is explained in more detail in chapter 2.2.2.2 'Asynchronous communication'. The other advantage of using messages is the capability for keeping track of all activities performed during the decommissioning project and allowing the user to trace-back and analyse past decisions.

#### 2.2.2.1. Messaging framework

<span id="page-15-0"></span>The messaging framework will serve as the basic communication channel between the software tools of the PLEIADES ecosystem. Therefore, there are several general functional requirements pertaining to this framework. These requirements are listed in the table below:

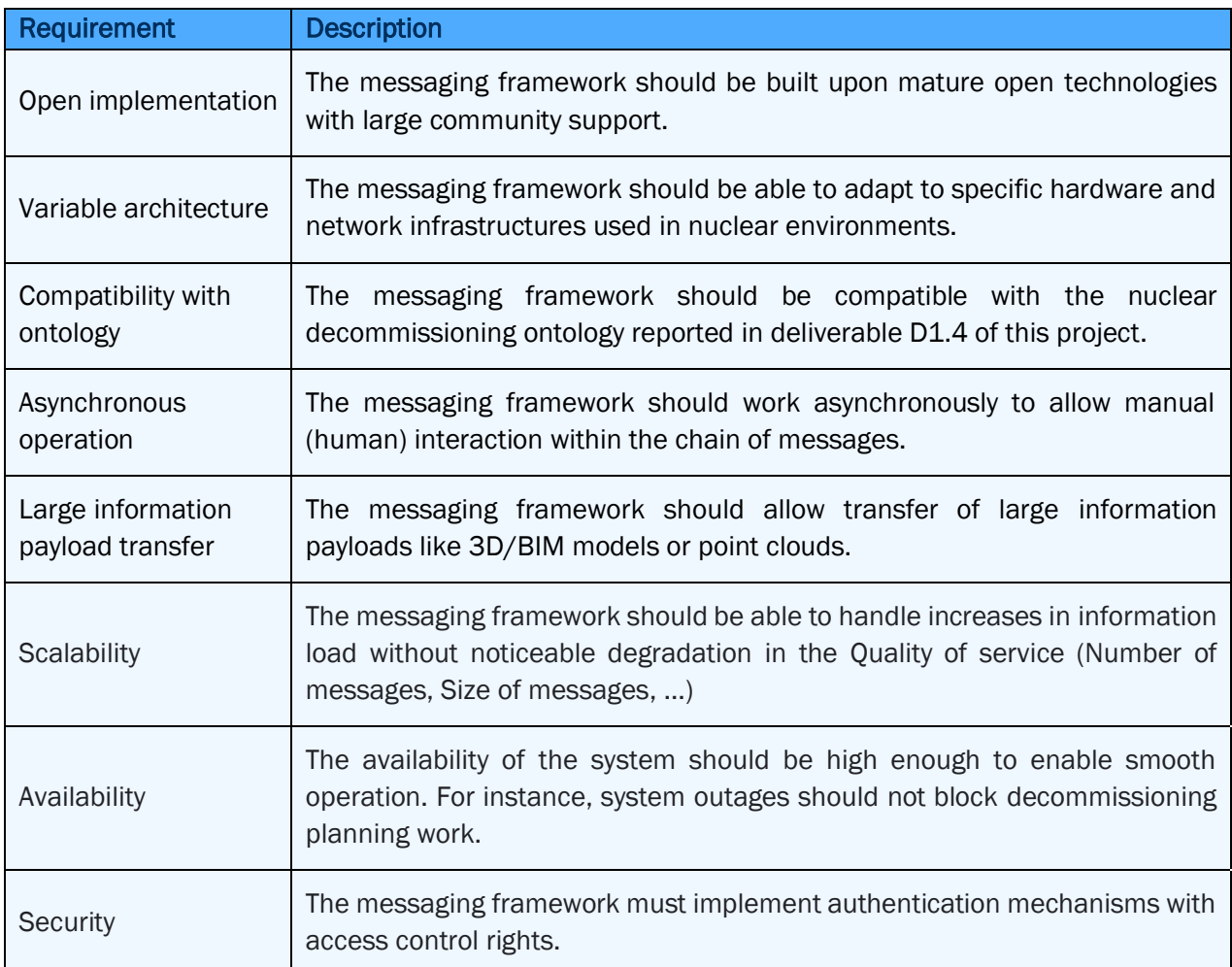

Table 3 List of functional requirements for the software messaging framework

Given the large variety of software tools and operating environments, the final selection of proper messaging architecture will be done in WP2, more specifically in the *Task 2.1: PLEIADES platform architecture*.

Our preliminary results from the work documented here shows that there are two main options:

- Already existing open implementation like Apache Kafka, NATS, WAMP or MQTT
- REST API with authentication and authorization mechanisms like OAuth

In both cases, the chosen messaging architecture may impose limitations on software tools of the PLEAIDES prototype. It will be the responsibility of each partner to raise objections to chosen messaging architectures and propose alternatives solutions.

### 2.2.2.2. Asynchronous operation

<span id="page-16-0"></span>The communication protocol must ensure that human participants can be included in the messaging loop between the software tools. Majority of the tasks performed in decommissioning projects require human intervention. At present, the consortium partners agree that the process in this project cannot be fully automated. For example, if there is a need to prepare a 3D simulation for a specific work order, a skilled engineer using a specific simulation software must perform this task manually.

This requirement can be fulfilled by enabling an asynchronous operation of the messaging framework. The figure below illustrates the foreseen data/information flow in such an asynchronous messaging framework. The figure shows an example for a data/information flow initiated by a "getCostsForWorkOrder" message. The use case in the figure demonstrates calculation of costs for a work order generated from a simulation developed in a 3D modelling software.

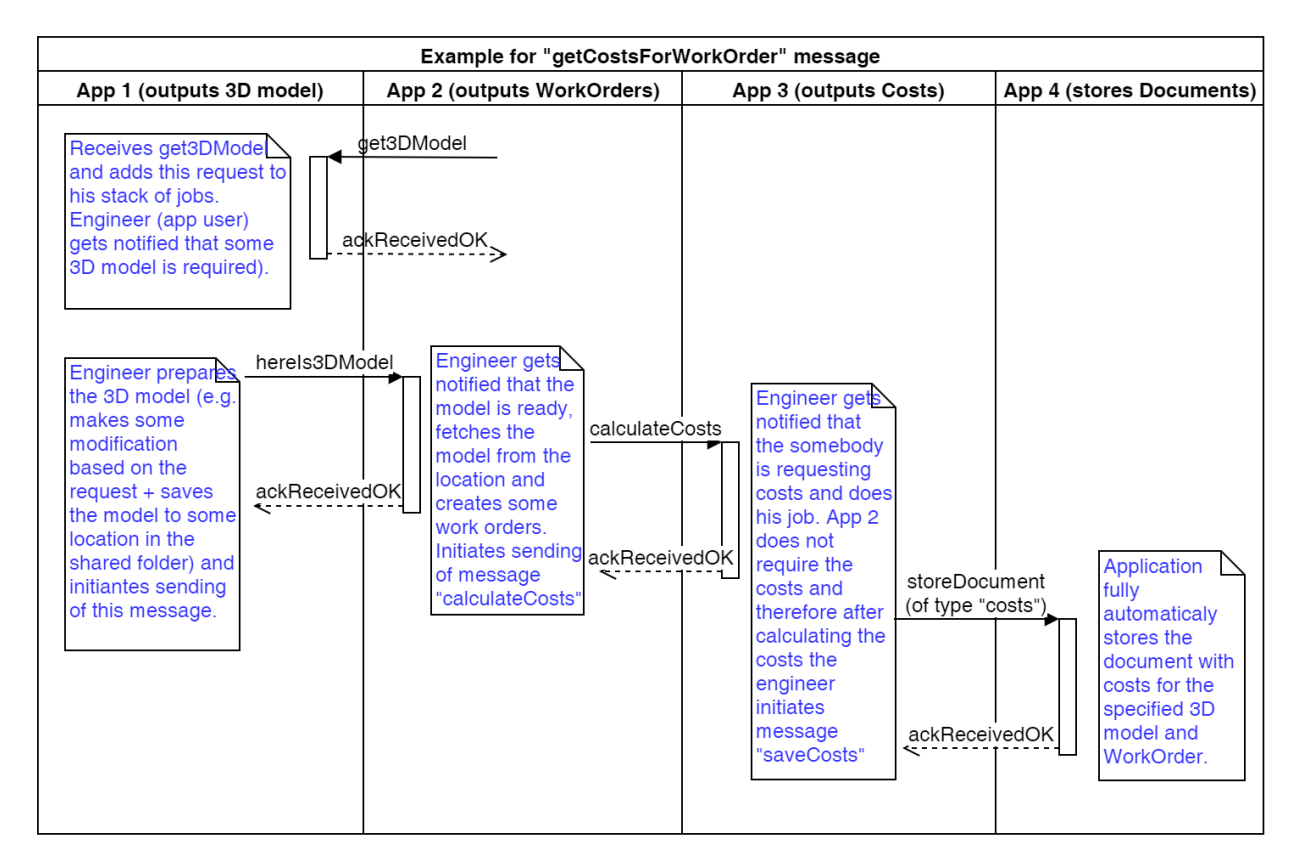

Figure 2 Messaging / data transfer concept for the PLEAIDES prototype software ecosystem

### 2.2.2.3. Messaging framework architecture

<span id="page-16-1"></span>There are several options how the architecture of the messaging framework can be built. All options require that each software module of the ecosystem implements a communication layer (or communication API). A fundamental difference between some of the various possible architectures is centralization or de-centralization of the message flow. The figure below illustrates three types of messaging framework architectures. In case of centralized architecture (Figure 5), a message broker must be introduced into the network. The role of the broker is to check the integrity of the messages being transferred over the network and forward the messages to the correct recipients. This messaging centralization, however, does not mean that the decommissioning data is stored in a centralized manner.

The architecture using a message broker is more secure, but it may require additional efforts to configure and maintain the broker. On the other hand, a network architecture without a broker is also sufficiently robust to run the validation tests planned in this project.

It is not in the scope of this deliverable to choose the architecture that will be used in the PLEIADES concept. Future research work in the project (mostly in the Task 2.1) will lead to the final selection of a suitable architecture.

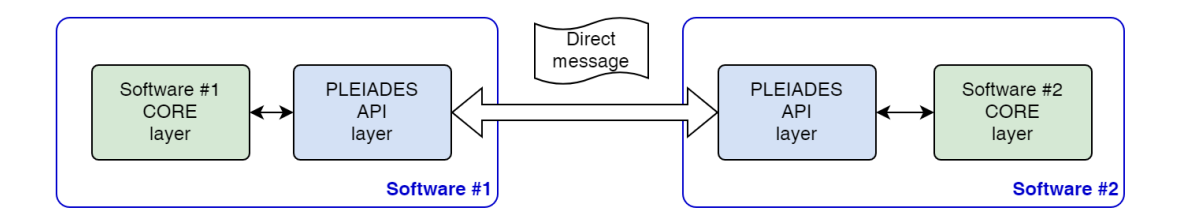

Figure 3 Messaging network architecture option #1: Direct message

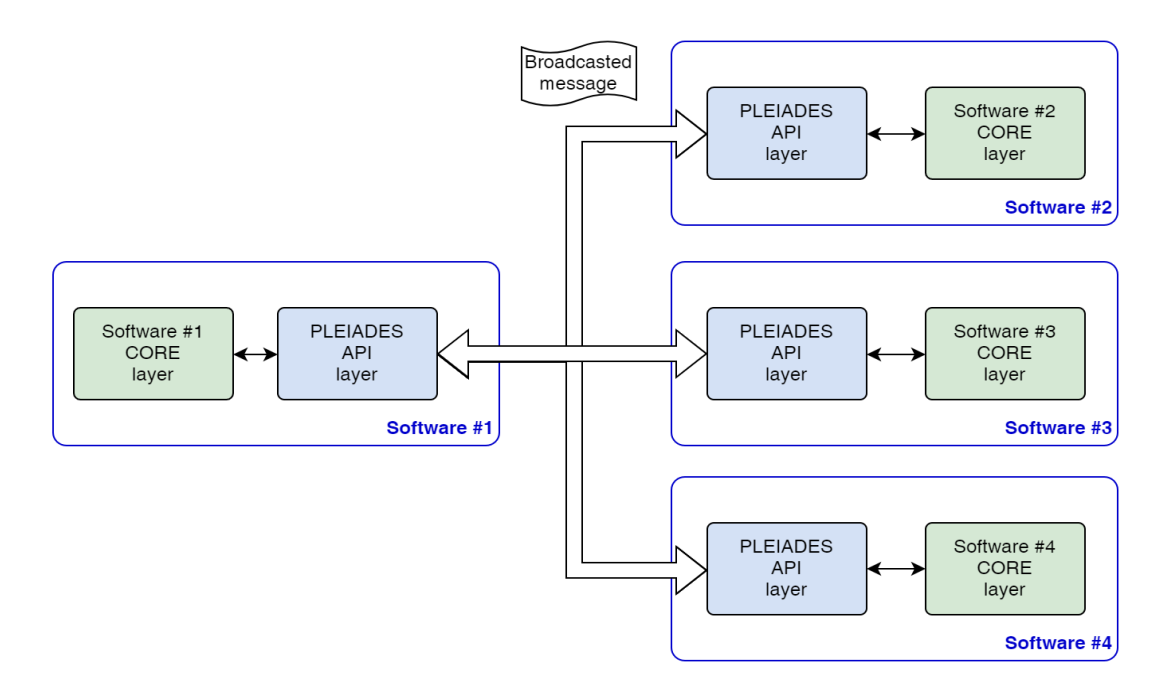

Figure 4 Messaging network architecture option #2: Broadcasted message

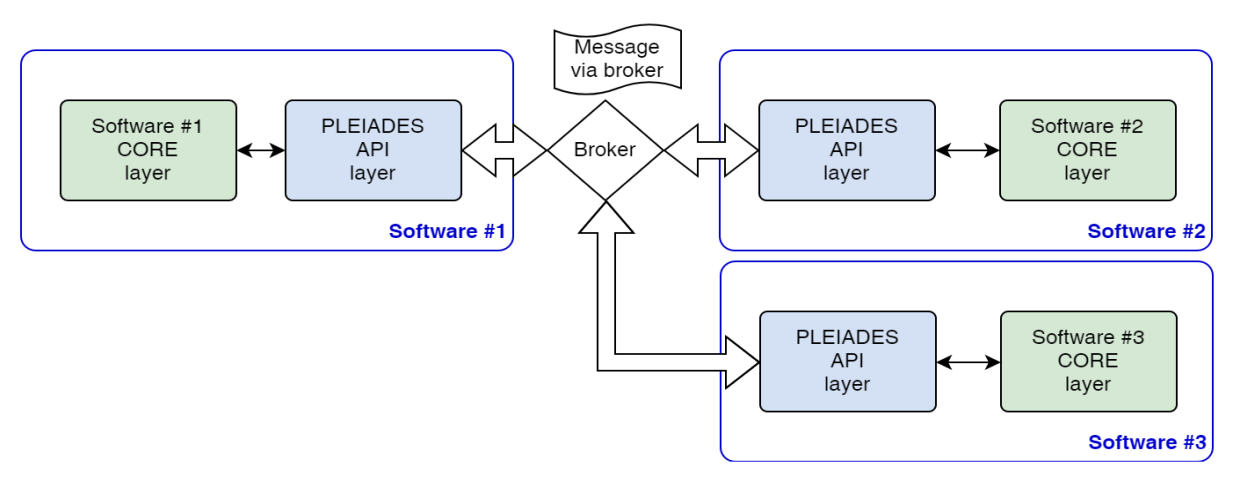

Figure 5 Messaging network architecture option #3: Message broker

### 2.2.2.4. Message format

<span id="page-18-0"></span>While a decision on the three messaging network architectures options presented in the previous chapter has not been made yet, a message-based architecture (messaging architecture) has been selected in general as the basis for enabling mutual data/information exchange between the software modules of the PLEIADES system. It is not within the scope of this document to precisely specify the structure and content of the messages. However, some requirements can be formulated here. The final specification of the messages, their structure and content will be the scope of further work in the PLEIADES project (in WP2). The list of general requirements for software messages is summarized in the table below:

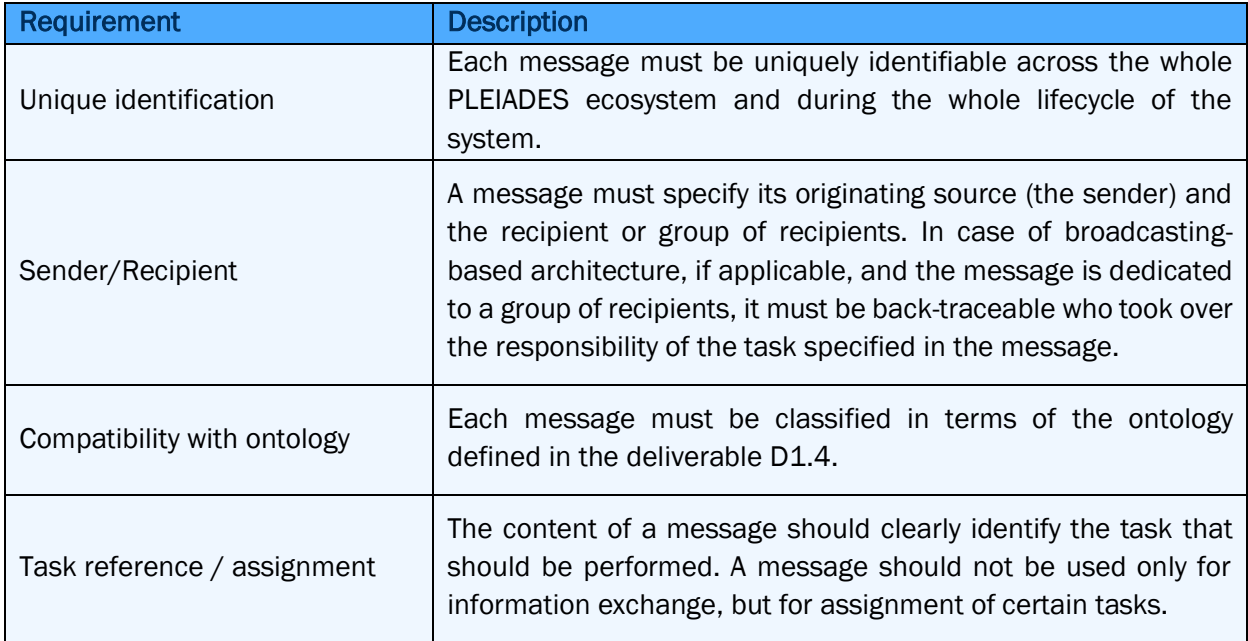

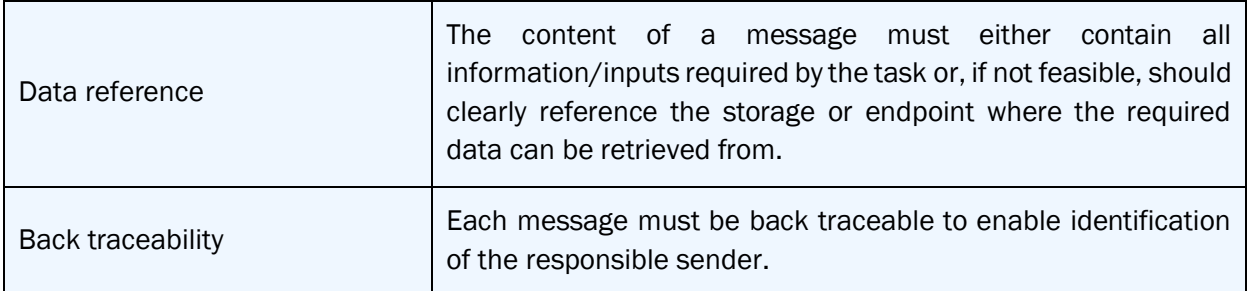

Table 4 Requirements for the message format and content.

#### 2.2.2.5. Task assignment

<span id="page-19-0"></span>A message should clearly specify the assignment of tasks to software tools of the PLEIADES ecosystem. Therefore, data included in messages should contain at least the following information:

- What task is to be performed?
- Who the task is assigned to?
	- o Note: this information cannot be included in broadcasted messages. In that case information about who took over the responsibility of the task must be included in a dedicated separate responsibility reference table.
- Where the required input is?
- Where should the output be stored?

The main goal of including task assignments within messages is to ensure traceability of decisions. Logging all messages sent through the network in a message history allows tracing the information flow and assignment of responsibilities at any time.

#### 2.2.2.6. Data exchange

<span id="page-19-1"></span>A message should hold all input information necessary to perform a task assigned via that message. However, due to the large size of some data types required by certain tasks (mostly 3D/BIM models or point clouds), it would not be effective to include all input data directly in the content of a message.

Therefore, it is suggested to further elaborate on the following two types of data exchange architectures:

- Use shared folders for storing large files (3D/BIM models or point clouds) and include only reference to these files in the content of messages.
- For small or medium sized data payloads, it is suggested to include them directly in the content of the message.

Specification of the format for the content of the message is not in the scope of this document. However, a few basic ideas are introduced in chapter 2.4 entitled 'Hardware infrastructure'.

#### 2.2.2.7. Security

<span id="page-20-0"></span>Security of data transfer should be ensured by using standard up-to-date mature solutions. There are two topics to be addressed here:

- Security of data transfer
- Security of data storage

As for the security of the data transfer, an authentication mechanism must be implemented. There are several open standards for such purposes, like OAuth or SAML 2.0. These solutions could include using a separate identity provider solution with configurable access permissions management. The communication flow in the process of receiving access permissions using the OAuth 2.0 standard, as an example of authentication and authorization mechanism, is illustrated in the figure below.

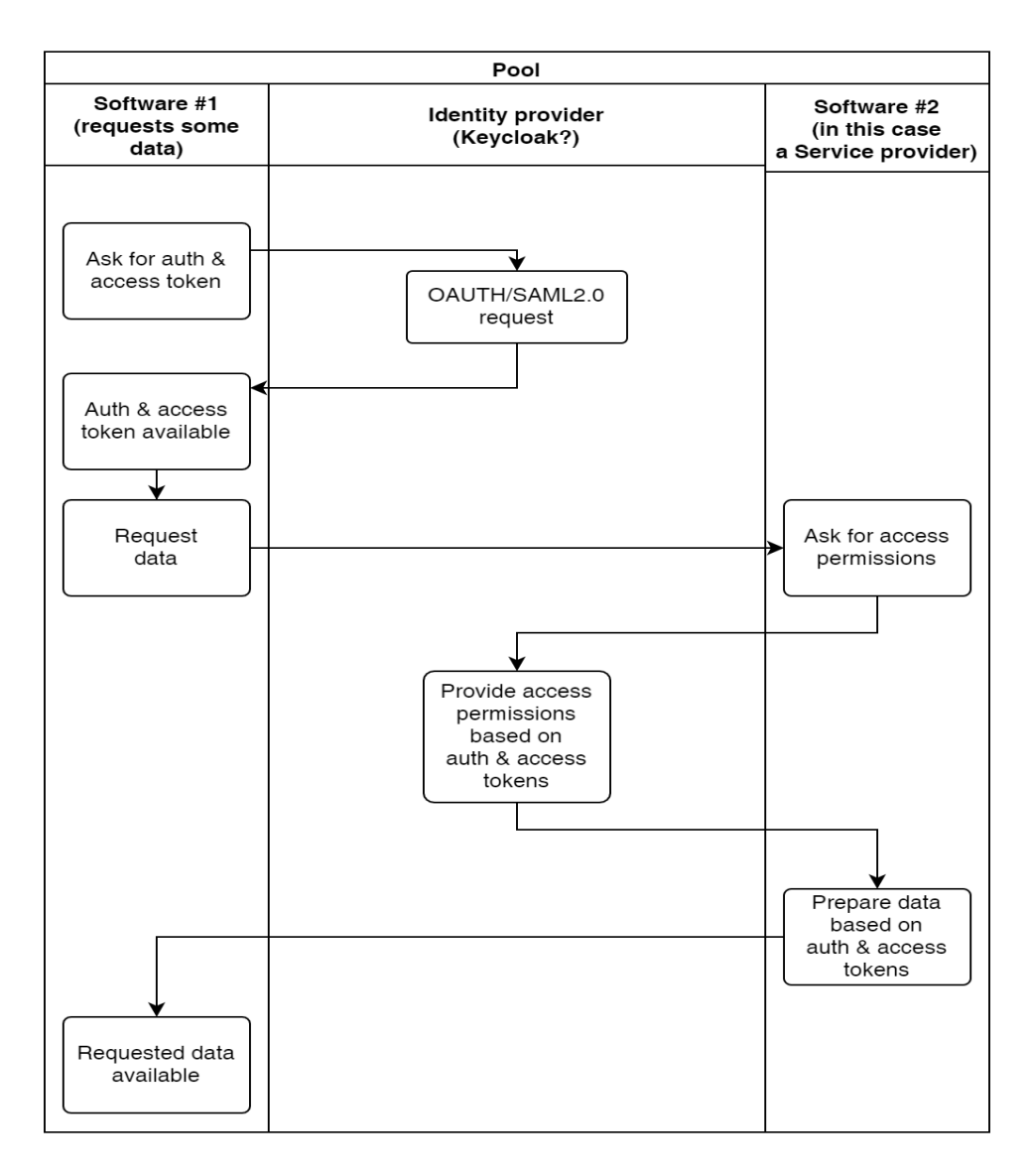

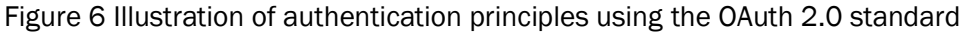

In addition to authentication and authorization, transfer of the data between the endpoints must also be secure. This means that the transferred data should be appropriately encrypted using hard-to-break encryption algorithms like AES256 or similar and sent over network connections using secure protocols like TLS 2.0 or similar.

As for the secure storage of the data, there were no specific requirements identified on encryption of the data on the storage infrastructure of the PLEIADES ecosystem. However, the storage infrastructure should be appropriately protected by network protection software or hardware components like firewalls, intrusion prevention systems and/or other protection systems.

## <span id="page-21-0"></span>2.3. Hardware infrastructure

## 2.3.1.General requirements

<span id="page-21-1"></span>As presented in previous chapters, several technical aspects must be considered for prototype development of the PLEIADES system architecture. These aspects are summarized in the table below:

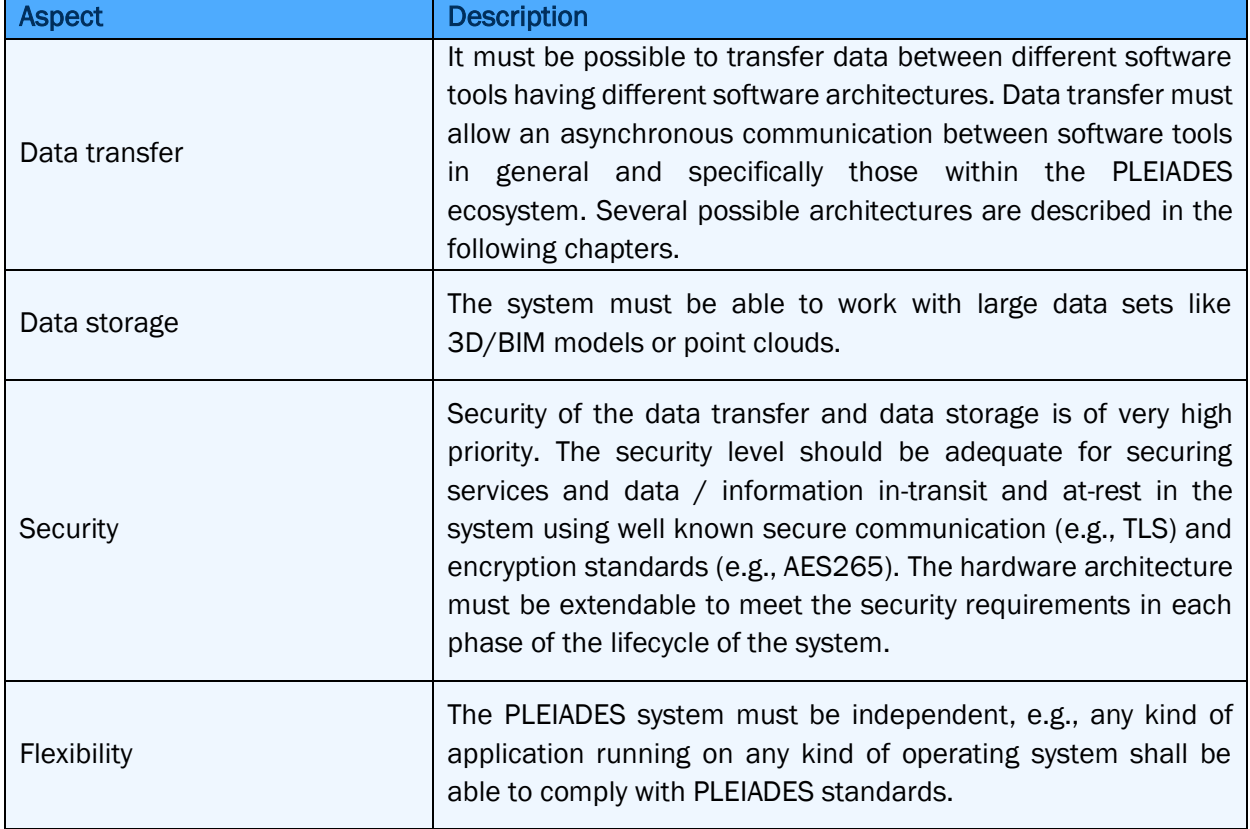

Table 5 Hardware architecture requirements of the PLEAIDES system

The following diagram describes the top-level architecture of the envisaged building blocks of the hardware infrastructure of the PLEIADES system. The diagram also shows the interconnection between several other tasks in WP1 and their relationship to the blocks in the diagram. The blue middle part shows results reported in this document and future tasks building on these results (right side) specifically, tasks T1.3, T2.1 and T2.2.

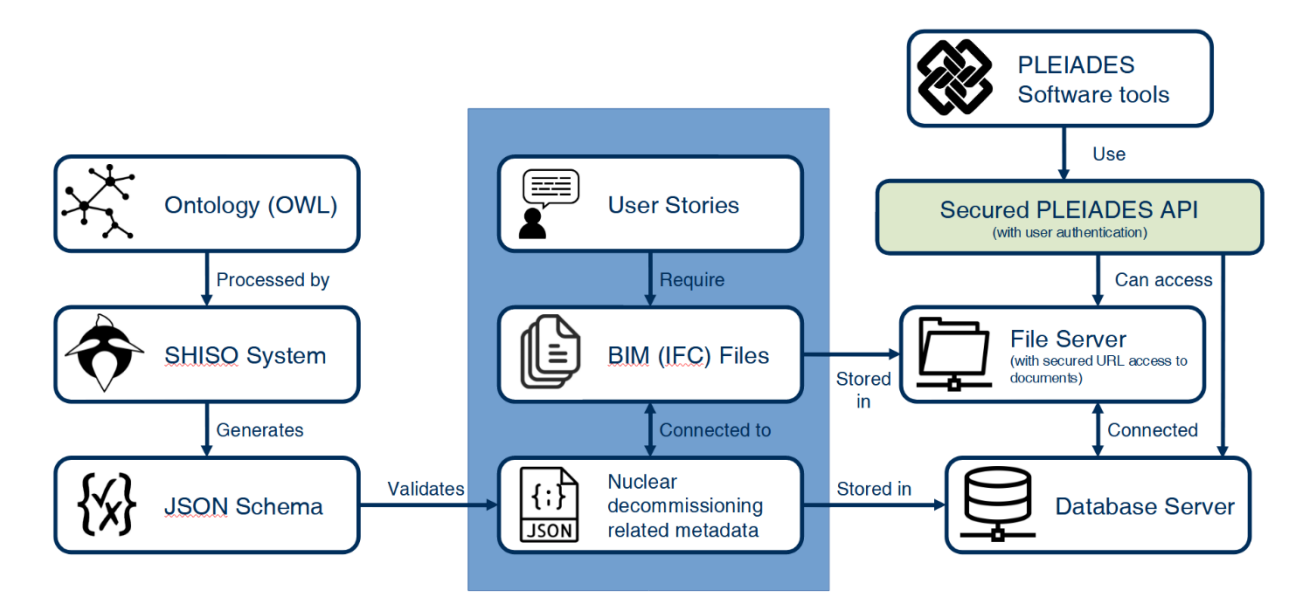

Figure 7 Top-level illustration of the envisaged building blocks of the PLEAIDES hardware infrastructure

The diagram should be understood as follows:

- The ontology and the input database must comply with the requirements identified in task 1.1.
- Compatibility of the system architecture with requirements will be ensured by the user stories described in Chapter 3. These user stories were constructed so that implementation of these stories in the PLEIADES prototype system will demonstrate compatibility of the system with most of the requirements from task 1.1.
- In a nutshell, the data formats related to the PLEIADES system include:
	- $\circ$  IFC files which represent the 3D model and can also store nuclear decommissioning related properties of objects (e.g., SSCs) ("BIM model" will be used to refer to such files)
	- o Files containing point clouds
	- $\circ$  Object properties which cannot be stored in IFC files or it would be ineffective to do so. A JSON storage format is envisaged to be used for storing such data.
- Each of the above types require their own storage architecture. This architecture must be sufficiently secure and must allow URI / API access to data.

It is not in the scope of this document to precisely specify the storage formats and storage engines necessary to build the PLEIADES system. This is to be developed in further tasks, e.g., Task 1.3 'Input data/information (BIM) base design'.

## 2.3.2.Recommendations for hardware and/or software components

<span id="page-23-0"></span>Based on the diagram in Figure 7, the following hardware and software components are envisaged for the PLEIADES system:

- A shared network folder for storing large files of 3D/BIM models or point clouds. Possible solutions to consider: any document management system with API access functionality.
- Database storage engine for storing nuclear (decommissioning) specific properties of objects in BIM models. Possible solutions to consider: any implementation of SQL or NoSQL database engines. The current recommendation is MongoDB.
- An authentication and access permissions management solution compatible with OAuth 2.0 or OpenID standards. Possible solutions to consider: Keycloack, Okta.
- A messaging platform for sending and receiving messages. Possible solutions to consider: any open implementation of messaging frameworks (e.g., MQTT, Apache Kafka, WAMP, ...) or a REST API developed within the project which would be made open.

All the above-mentioned possible solutions will be further investigated in *Task 2.1: PLEIADES platform architecture*.

# <span id="page-23-1"></span>3. Specifications for validation tests

In order to determine specifications for validation tests, user stories were developed. These user stories were developed in such a way that their implementation in the PLEIADES prototype system will demonstrate capabilities corresponding to most requirements (expectations) identified in task 1.1. The list of these capabilities was presented in Tables 1 and 2. Six user stories were developed focusing on comparison of alternatives for radiological characterization, dismantling and decontamination of building surfaces as well as, management of risks, regulatory requirements and waste management. For each user story, this document provides details on required input information, basic 3D model features, validation test procedures and expected outcomes.

The last chapter provides cross reference tables between user stories, expectations and KPIs identified in task 1.1.

Appendix 1 A provides a validation test protocol template to be used for capturing the results of validation tests and their assessments.

## <span id="page-23-2"></span>3.1. Input data and test environments for validation tests

The PLEIADES concept will be tested and validated using input data/information from three different nuclear sites provided by IFE, EDF and ENRESA. The input data from these sites will include 3D CAD

models, physical and radiological data, BIM based database, and other input like scenario description, project scheduling, cost factors, etc. Each test model will be used in at least one of the user stories with the main focus on the following aspects:

- Scenario simulation-based comparison of alternative solutions
- Waste estimation
- Radiation exposure estimation and safety assessment
- Cost and duration estimation

Each 3D/BIM test model supplemented by a set of input data (radiological, regulatory safety related data, etc.) will serve as input data for the software tools of the PLEIADES platform in the validation tests.

## <span id="page-24-0"></span>3.2. User stories for validation tests

The following chapter describes six proposed user stories for validation tests. Each user story includes a description of input data and their boundaries, a test procedure and expected outcomes.

User stories #1 to #3 focus on comparison of alternative approaches to decommissioning activities such as radiological characterization, dismantling and decontamination of building surfaces. Each of these user stories will use a different 3D model and include simulations for a list of decommissioning activities.

User stories #4 to #6 depend on 3D models developed for the previous user stories and focus on management of risks, uncertainties, regulatory aspects, and waste management strategies for the selected decommissioning scenarios.

## 3.2.1.User Story #1 - Manual vs. remote radiological characterization

<span id="page-24-1"></span>The Halden Reactor started its operation in 1958 and, for close to 60 years, hosted some of the most important fuels and materials in-core tests of the international research. The reactor has been shot down and is in the process of entering the decommissioning phase. The reactor site is located near the city centre of Halden and the reactor hall is located inside an artificial cave.

A simplified 3D model of the reactor hall was created by IFE containing no sensitive information. This model has been used as a test model for research, mainly related to digitalisation of planning and training activities. The model was created from photos, manual measurements and drawings of the reactor hall.

Due to security reasons, it will not be possible to provide laser scanned point clouds from the reactor hall. Instead, a point cloud of the boiler room of IFEs office building was created. This can be used for user stories where point clouds are needed. Other point clouds from IFE's non security sensitive nuclear facilities will also be available.

The aim of User story #1 is to use the PLEIADES software suite for comparison of manual and remote radiological characterization plans for selected components within the Halden Reactor hall. In one scenario robots equipped with measuring devices will perform characterization. The second scenario

simulates a manual characterization approach. The two scenarios will be compared in terms of different parameters like time, cost, doses and risk.

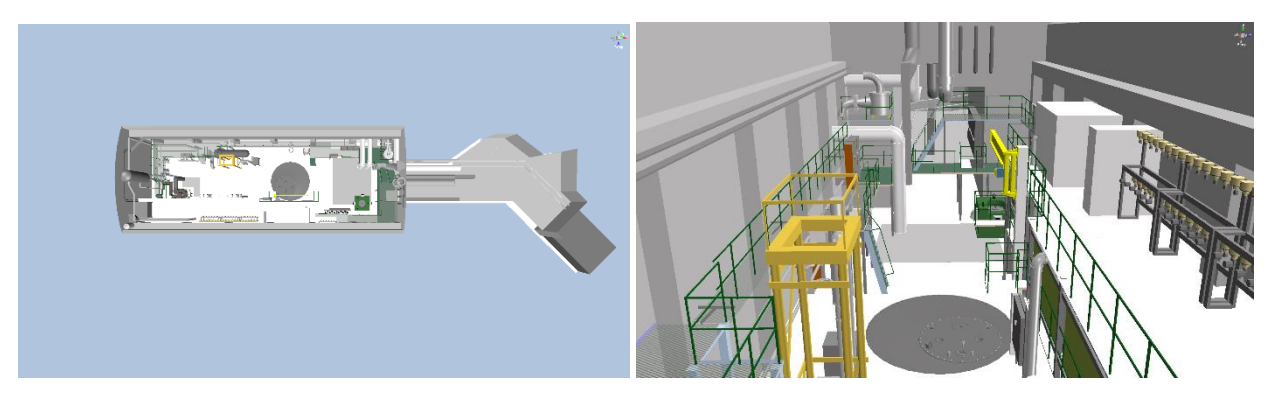

Figure 8 CAD model of the Halden Reactor hall to be used in User story #1

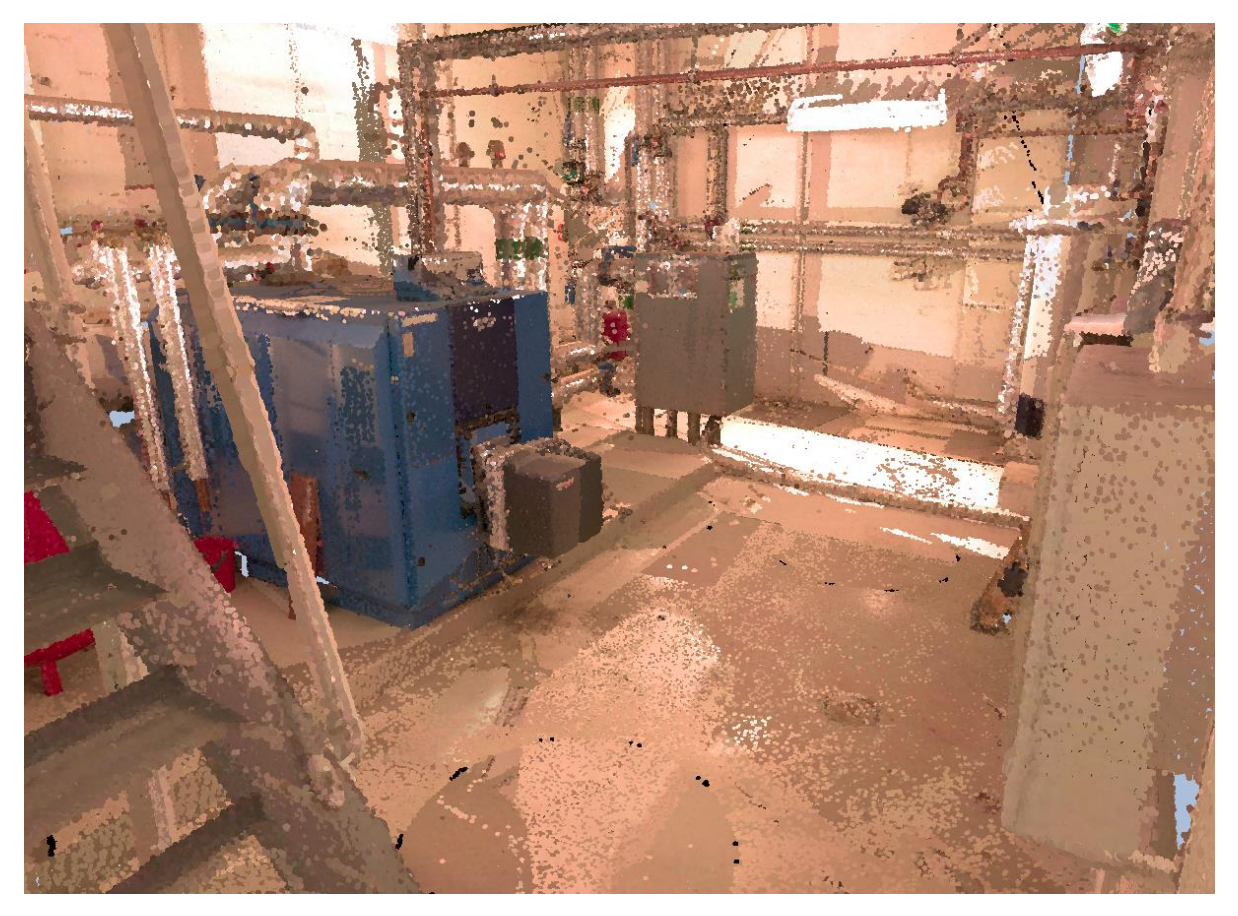

Figure 9 Point cloud from nuclear-like room to be used in User story #1

3.2.1.1. Input database requirements and boundaries

<span id="page-25-0"></span>The input database required for the validation test must contain:

- 3D model of the reactor hall
- A point cloud of a nuclear-like room
- Radiological characterization data
- Working groups with their cost factors for both manual and remote alternatives
- A shielding plan (if applicable)
- List of radiological characterization tools and equipment for both alternatives

#### 3.2.1.2. Test procedure

<span id="page-26-0"></span>The table below lists the step-by-step sequence of actions to perform in the validation test for this user story.

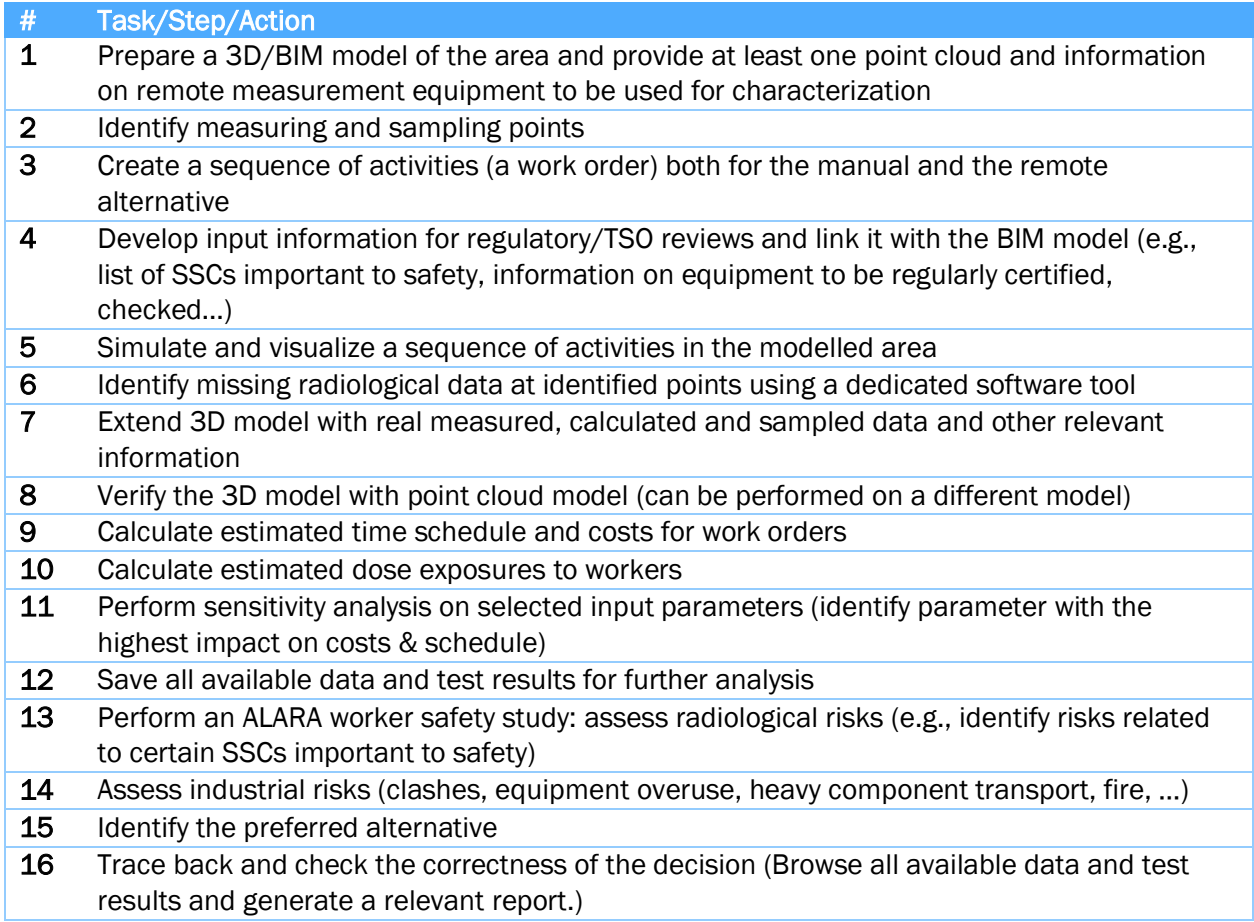

Table 6 Test procedure for User story #1

#### 3.2.1.3. Expected outcomes

<span id="page-26-1"></span>Comparison of two alternative options for radiological characterization activities in terms of radiological and industrial risks. Identification of parameters with the highest impact onto costs and risks (sensitivity analysis).

## 3.2.2.User Story #2 - 3D supported vs Digitally enhanced dismantling

<span id="page-27-0"></span>Main goal of this user story is to implement a scenario and define a test procedure to compare the advantages, disadvantages, and implications that the usage of PLEIADES solution provides compared with a traditional 3D model without complementary functionalities.

ENRESA's proposal to evaluate and compare the usefulness of PLEIADES concept for dismantling purposes will be focused on the dismantling of a component located in the turbine building. The turbine building with all its components has already been modelled and it is currently being used in conjunction with a specifically designed Common Data Environment for the planning of the complete decommissioning process. The rationale behind the level of detail to which the individual components have been modelled is to provide sufficiently accurate information for the decision making, facilitate sequencing and control of the activities to be performed during the decommissioning process and provide traceability to the SSC components, waste route assignments etc.

In order to provide the required accuracy for the definition of all the individual tasks to be completed for the removal of this component a refinement in the modelling of the component will be required. The component to be removed from the plant will need to be modelled to a higher level of detail, including elements such as bolts, bindings, brackets, supports and other elements to be manipulated, either by a person or by remote controlled devices, during the process of extracting the component.

A refined model of the component to be removed will also be beneficial for training purposes of the teams assigned with the task of removing the component.

Relevant PLEIADES software tools will be used for the following purposes:

- Simulate both scenarios, identify potential risks and help in the definition of measurements to eliminate, reduce or mitigate the risks.
- Combine the 3D model of the area(s) penetrated during the work process with radiological information for enabling the modelling of contamination distribution and radiation fields. Contamination and radiation modelling will be used for deciding on the need for remote dismantling or planning protection of human workers against radiological exposure.
- Cost comparison between the two scenarios
- Schedule for the completion of the activity under both scenarios
- A multilayer 3D model will be used for training in both scenarios. The 3D model will not only show the geometry of the element(s) and the environment, but will also provide information on the radiological values of the components and a dose map of the area of interest.

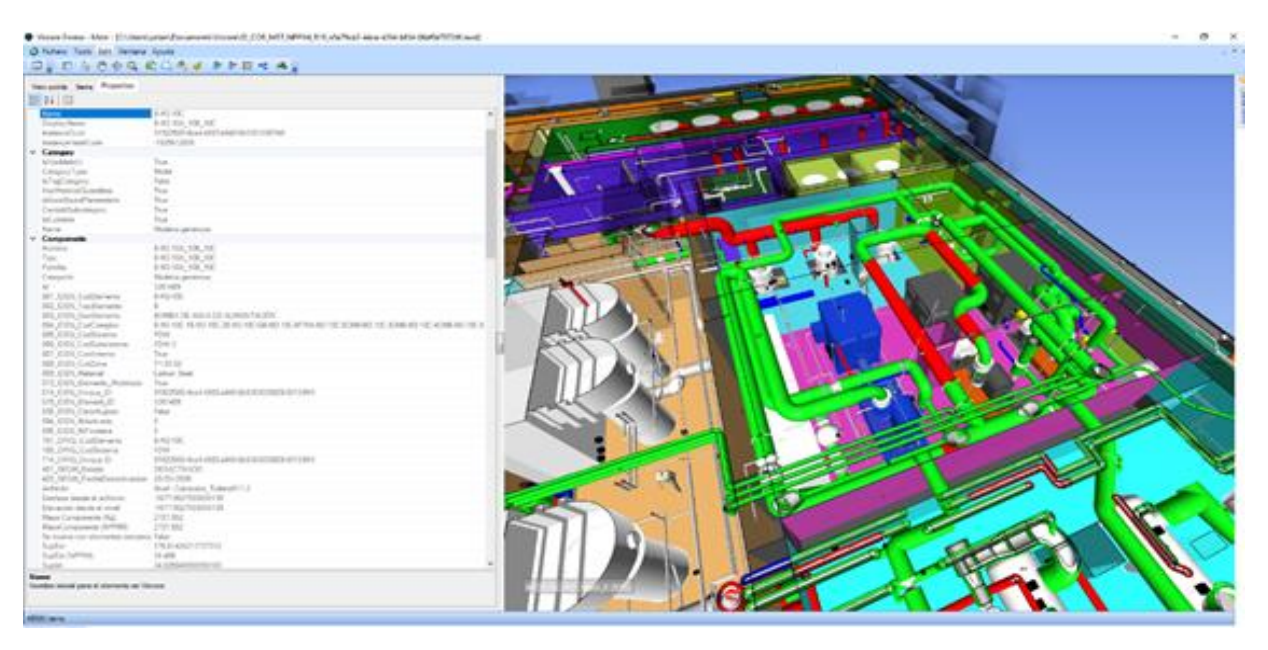

Figure 10 3D model of the environment for part 1 of User story #2

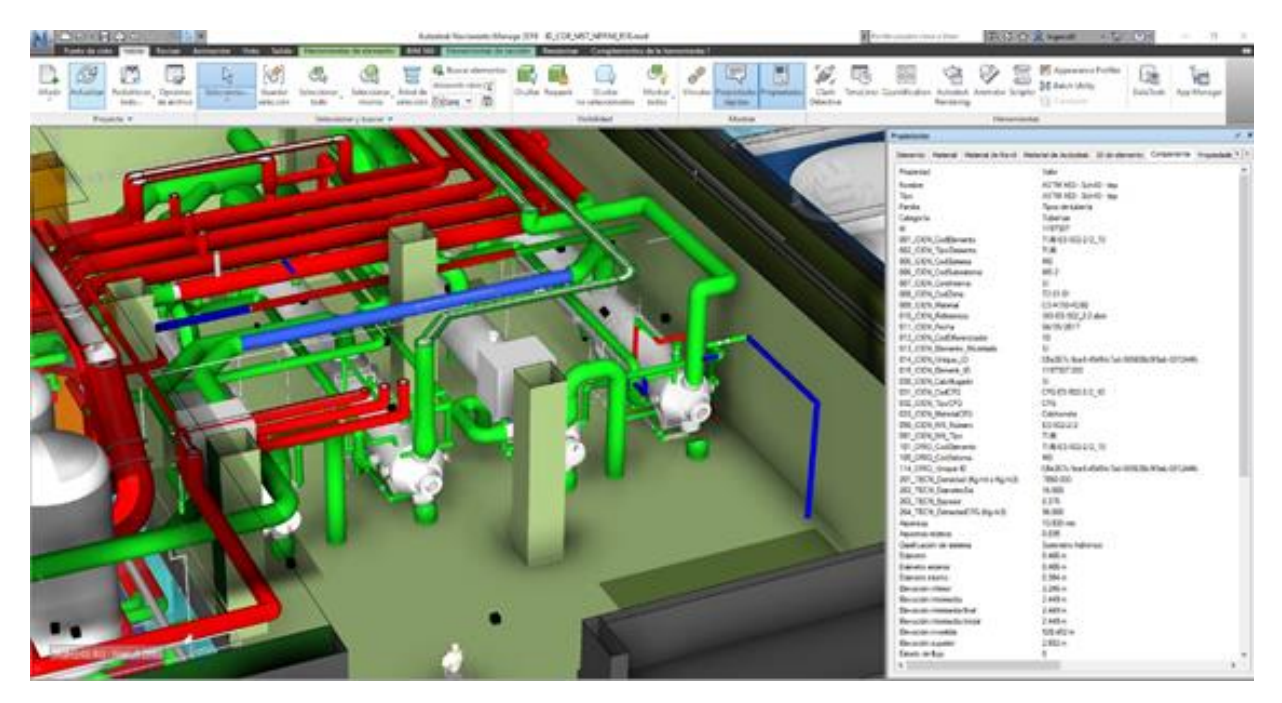

Figure 11 3D model of the environment for part 2 of User story #2

#### 3.2.2.1. Input database requirements and boundaries

<span id="page-28-0"></span>The input database necessary to run this validation test must contain:

• BIM model of the component and the surrounding area where it is installed

- BIM model of along the path to be followed by the element in its travel from its original position to the storage/treatment area
- Available design drawings and specifications of the component to be removed for its highresolution modelling
- Available radiological characterization of the area where the component is installed
- Available radiological characterization of the transportation path to be followed by the component
- Physical parameters of the component (mass, material, thickness, density etc.)
- Information on whether the component, or the system that the component is part of, is considered relevant for safety or not
- Planning of the activities to be completed
- Resource assignments

#### 3.2.2.2. Test procedure

<span id="page-29-0"></span>The table below lists the sequence of actions for performing the validation test for this user story. When completing the procedure in the table below, performance of the PLEIADES prototype will be assessed against using more traditional methods.

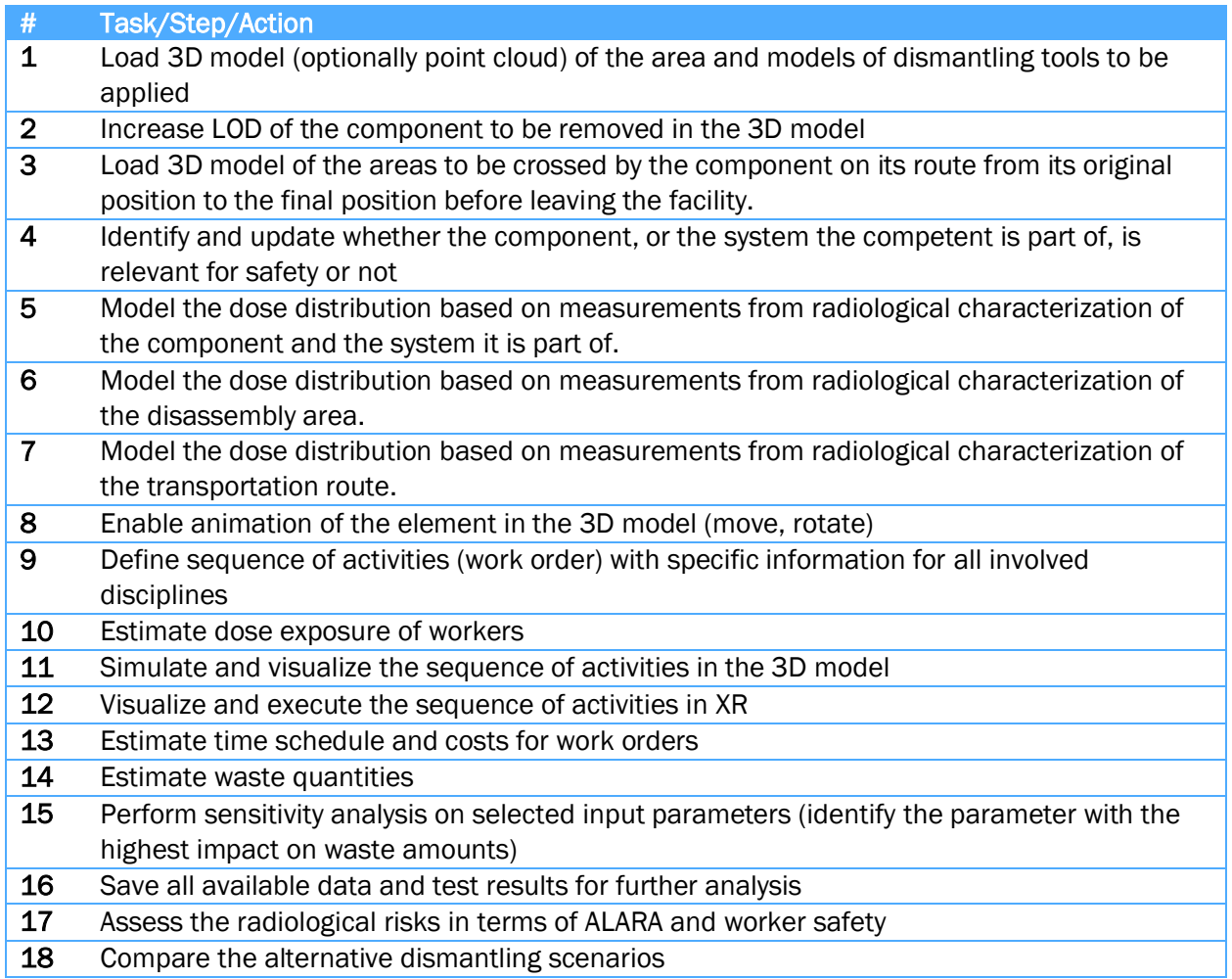

- 19 Select the preferred alternative
- 20 Trace back and check the correctness of the decision (Browse all available data and test results and generate a relevant report)

Table 7 Test procedure for User story #2

#### 3.2.2.3. Expected outcomes

<span id="page-30-0"></span>Comparison of more conventional digital approach using 3D models against the more digitally enhanced support provided by PLEIADES for the selection of the most optimal solution for removing a large contaminated component.

Efficiency of the PLEIADES concept will be monitored in terms of dose rate, scheduling, costing and waste production, as well as safety and risk management. During the completion of this process, tasks described in the test procedure will be implemented. Including cost estimates for the activities will provide a fair comparison between simple use of a 3D models and the comprehensive digitally enhanced dismantling toolkit providing multiple functionalities. For instance, dose maps and radiological 3D models (activity/contamination maps) can be directly obtained from the set of tools included in PLEIADES, whereas producing such information using more traditional methods adds time and costs and may not provide sufficiently accurate results.

XR visualization and execution allows users to navigate and experience related work tasks in real size environments. XR visualization and execution can provide users with spatial-temporal information. This information can contain, for instance, path of workers and time spent in different stationary locations during work tasks. This output can, for instance, be used as input for estimating radiation exposure.

## <span id="page-30-1"></span>3.2.3.User Story #3 - Manual vs. Automated decontamination of building surfaces

The BCOT (Base Chaude Operationnelle de Tricastin) is a nuclear facility located in EDF's nuclear power plant of Tricastin. This facility was specialized in the maintenance of contaminated tools and equipment, and also served as a storage facility. Most of the tools arriving to this facility came from the nuclear power plant. The equipment treated in this facility was mostly categorized as low-level waste, and with a few exceptions of medium level wastes. Currently all waste has been removed from the facility, with the remaining contamination being restricted to walls and some support systems like ventilation and electrical systems.

This facility has been permanently closed in 2017 and will be decommissioned in the next few years. A 3D model of the facility has been created in 3 steps to support its decommissioning:

- 3D model of the facility built from 2D floor-plans
- 3D model of remaining equipment like ventilation and electrical systems
- 3D model of contamination on walls, floor and ceiling based on measurements and using a contamination propagation model

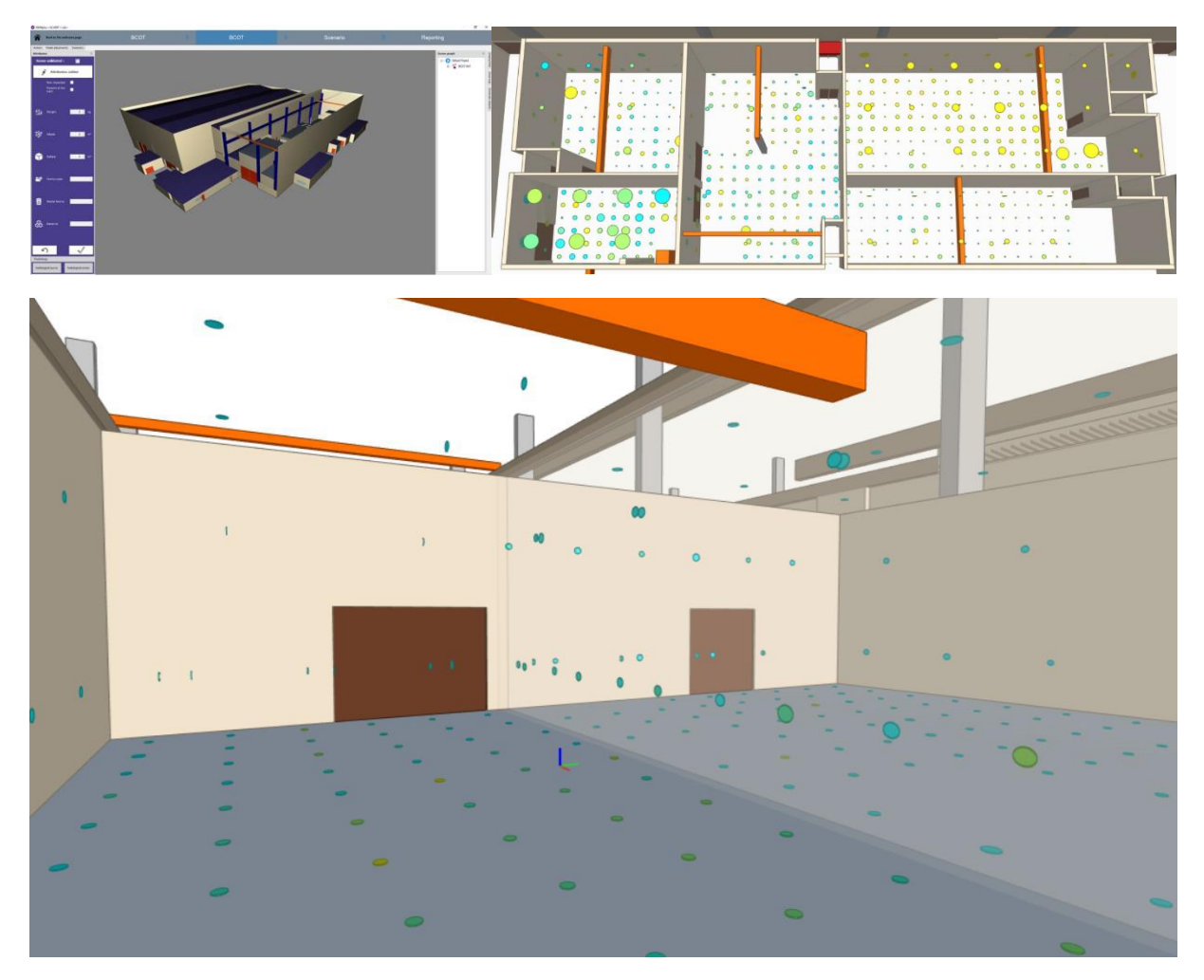

Figure 12 3D model from EDF showing surface contamination measurement results as coloured dots

Before demolition work can start, it is necessary decontaminate building surfaces in order to separate radioactive waste from the uncontaminated building structures. In user story #3 two alternatives for decontamination of building surfaces are compared (manual vs. automated).

In the scenario simulation, safety of operators is considered first priority. Thus, simulation of the work plan aims at ensuring compliance with an ALARA principle. Consequently, providing a comparison between a manual and an automated approach, both in terms of costs and dose, is required for deciding which of these two is the optimal solution.

#### 3.2.3.1. Input database requirements and boundaries

<span id="page-31-0"></span>The input database required for running the validation test must contain:

- 3D model of the room (or rooms)
- Surface contamination map
- Working groups with their cost factors for both manual and automated alternative
- List of decontamination tools and equipment for both alternatives
- 3D model of waste container(s)

#### 3.2.3.2. Test procedure

<span id="page-32-0"></span>The table below lists the sequence of actions for performing the validation test for this user story:

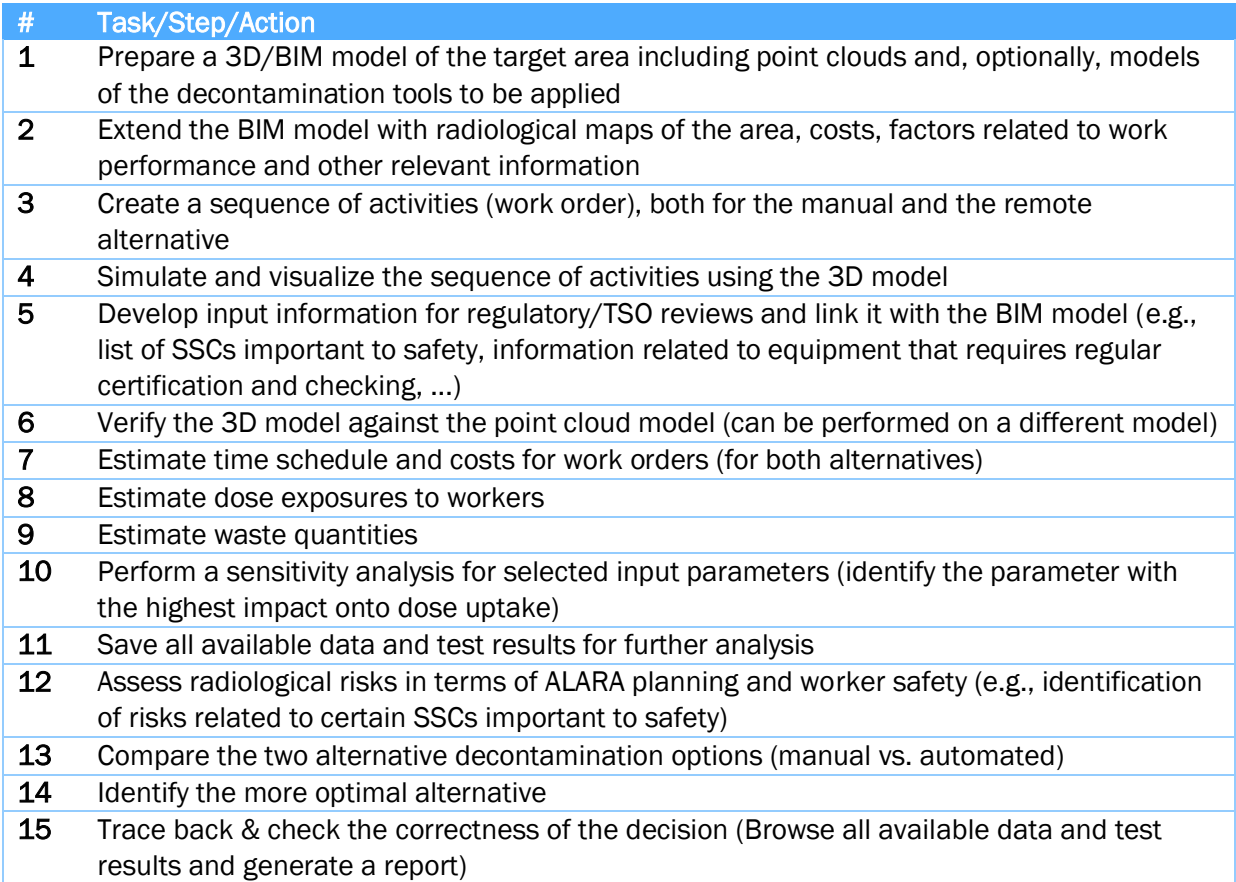

Table 8 Test procedure for User story #3

#### 3.2.3.3. Expected outcomes

<span id="page-32-1"></span>Comparison of two alternative options for decontamination of building surfaces in terms of worker exposure and waste quantities. Sensitivity analysis for identification of the parameter with the highest impact on dose uptake. Optionally, evaluate alternatives for removing of the whole surface versus removing only contaminated surface areas.

## 3.2.4.User story #4 - Strategic risk management planning

<span id="page-32-2"></span>The main purpose of this user story is to demonstrate the PLEIADES concept and its prototype installation for performing strategic planning with focus on analysis of risks and uncertainties related to the whole site (or areas targeted by upcoming decommissioning activities) in general, rather than for selected decommissioning scenarios. The focal point of this user story will be providing a risk overview using 3D models, component specific information relevant for risks impacting on upcoming work and a risk-register providing a specific risk focused overview within the site or area.

From a more general perspective, this user story will aim at demonstrating novel ways for data management using 3D models and BIM concepts, based on the related user needs and requirements from task 1.1 of this project. Some of the most important keywords related to new data management capacities include aggregation, filtering, and checking completeness of data required for strategic decision making within a site, facility or area. In this project, such capabilities will be based on exploitation of the BIM concept for providing a natural way for organizing risk related and other data, taking into account the configuration of the site or facility. Such data organization makes it possible to aggregate and filter data for a specific component, or a multitude of components that may play a major role in upcoming work or the characteristics of which may determine strategic decisions about choosing the optimal dismantling and waste management approaches.

In a timeline, this user story would proceed the other user stories listed in this chapter, as such strategic decision-making processes would, typically, be taken first, before developing details of specific scenarios after the general decommissioning approach has been decided. However, responses to our survey on user needs and requirements indicated that specific scenario simulation and analysis-based capabilities had a higher priority than more the more general capabilities demonstrated in this user story. The reason for this may simply be the pre-conditioning of the respondents, who may have primarily been exposed to demonstrations of 3D modelling enabled decommissioning support concepts that exploit scenario simulation related capabilities.

#### 3.2.4.1. Input database requirements and boundaries

<span id="page-33-0"></span>Input data required for this validation test must contain:

- All input and output data from user story #1
- Specification of the final state of the site or facility
- National waste management infrastructure and waste acceptance criteria
- List of risks associated with certain objects in the BIM model

#### 3.2.4.2. Test procedure

<span id="page-33-1"></span>The table below lists the sequence of actions to perform as part of the validation test of this user story:

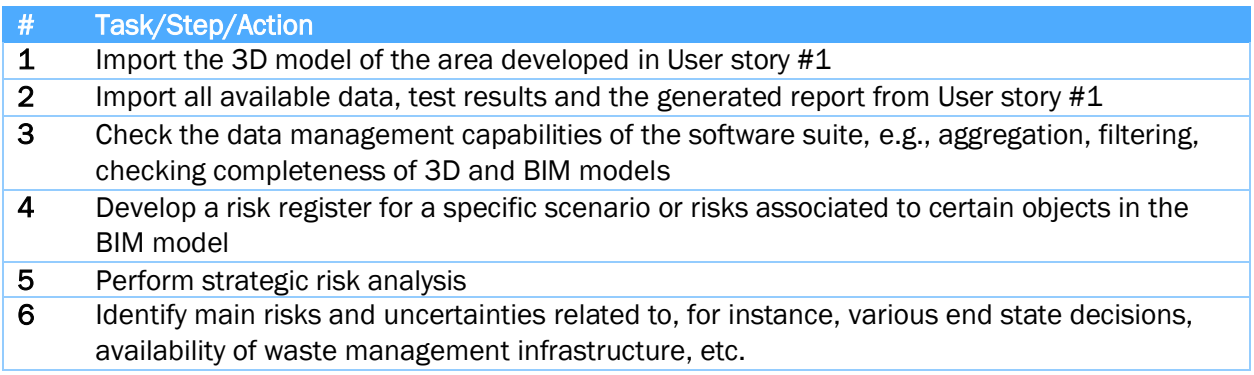

#### 7 Save all available data and create reports for further analysis

Table 9 Test procedure for User story #4

#### 3.2.4.3. Expected outcomes

<span id="page-34-0"></span>The expected outcomes of this user story can be grouped in two categories:

- 1. 3D modelling and simulation-based capabilities for strategic analysis of alternative decommissioning approaches (e.g., manual vs. robotic, on-site waste management vs. rip and ship, system decontamination first or not, etc.) focusing on risk and uncertainty management
- 2. Identifying where data may be missing or not in line with data quality objectives and hence being insufficient for taking a strategic decision

## 3.2.5.User story #5 - Regulatory/TSO review capabilities

<span id="page-34-1"></span>This user story depends on results from User story #1 or #3 and is focused on the following tasks:

- Review process: Regulatory/TSO review related to the work plans from User story #1 or #3 regarding feasibility of the sequence of work activities, safety and conventional risks, and
- Inspection process: compliance with safety criteria, identification of SSCs important for safety.
- Possible option: Provide a virtual visit by the regulator/inspector not involved in the work

#### 3.2.5.1. Input database requirements and boundaries

<span id="page-34-2"></span>The input database for this validation test must contain:

- All input and output data from User story #1 or #3
- Regulatory criteria for nuclear/radiological and industrial safety

#### 3.2.5.2. Test procedure

<span id="page-34-3"></span>The table below lists the sequence of actions for the validation test based on this user story:

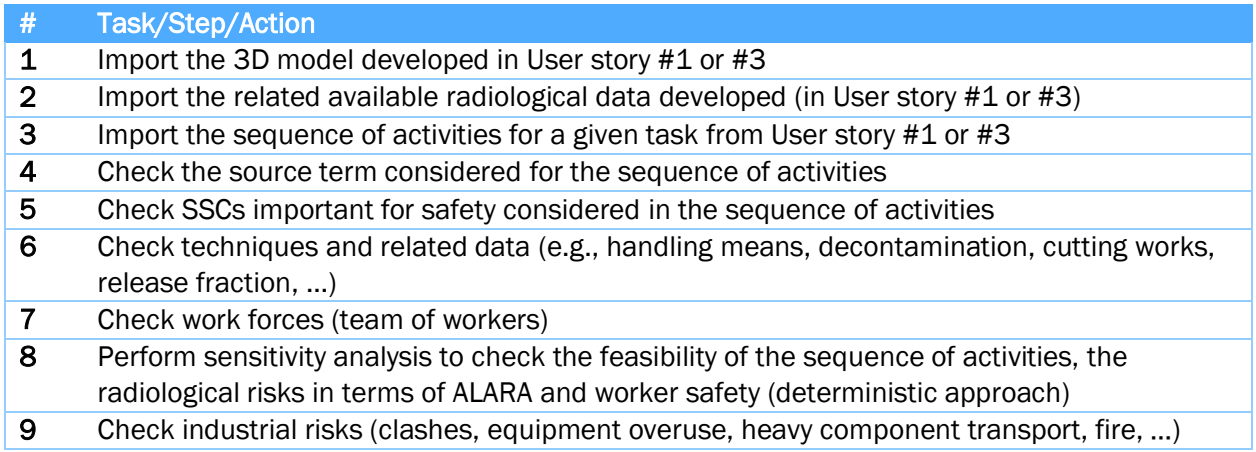

- 10 Identify findings for safety (compliance with safety criteria, alternatives options)
- 11 Identify findings for inspection purposes using XR for visualization and execution (equipment important for safety, work force)
- 12 Save all available data and created reports for further analysis for possible virtual illustration of findings

Table 10 Test procedure for User story #5

#### 3.2.5.3. Expected outcomes

<span id="page-35-0"></span>Review of the documents related to the decommissioning scenarios in User story #1 or #3. Inspection report for the same scenario containing information on compliance with safety criteria in general related to specific SSCs important for safety. An optional outcome is a demonstration of a virtual visit by the regulator/inspector to the site.

XR visualization where the user can observe the environment and attach virtual post-it notes with information on e.g., safety issues. These notes will be attached to specific coordinates within the whole 3D model or objects of the model.

## 3.2.6.User story #6 – Strategic waste management planning

<span id="page-35-1"></span>This user story focuses on analysis of decommissioning scenarios from a waste management strategy perspective. Material composition and radiological properties of each component of the 3D model can significantly affect decisions on waste treatment techniques and strategic waste management plans. Analysis of several alternatives assuming different material properties for SSCs allows an agile planning process with preparedness for deviations in assumed waste classes/quantities and related waste management costs.

One of user stories #1, #2 or #3 will be applied as the input for this analysis.

#### 3.2.6.1. Input database requirements and boundaries

<span id="page-35-2"></span>Input for this validation test must contain:

- All input and output data from the selected user story (user story  $#1, #2$  or  $#3$ )
- Quantities of various waste with corresponding radiological data
- Description of the waste management strategy and available waste management infrastructure
- Provisional waste acceptance criteria to be applied

#### 3.2.6.2. Test procedure

<span id="page-35-3"></span>The table below lists the sequence of actions for the validation test based on this user story:

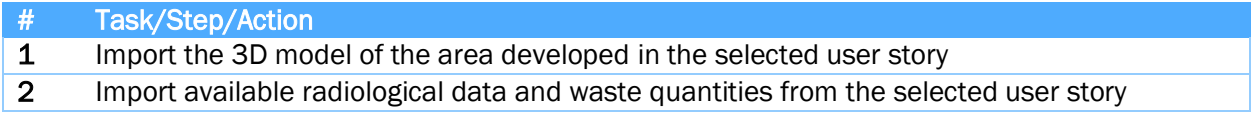

- 3 Extend 3D model with available radiological data and waste acceptance criteria
- 4 Configure two alternatives for material/waste composition of equipment in the 3D model
- 5 Calculate quantities of generated classified waste and corresponding ISDC costs for dismantling
- 6 Analyse alternatives for generated waste quantities, optionally waste treatment and disposal possibilities and identification of related risks for both alternatives (if relevant)
- 7 Save all available data and created reports for further analysis
- 8 Take the decision (select preferred waste management strategy)
- 9 Check the correctness of the decision (Browse all available data and test results and generate a relevant report)

Table 11 Test procedure for User story #6

#### 3.2.6.3. Expected outcomes

<span id="page-36-0"></span>Sensitivity analysis for the selected user story in terms of different possible material compositions of SSCs, resulting waste quantities and related waste management costs.

## 3.2.7.User story requirements coverage and KPIs

<span id="page-36-1"></span>The following table shows the complete list of requirements reported in D1.1 (in rows) and, for each requirement, a list of the user stories (in columns) that address that specific requirement.

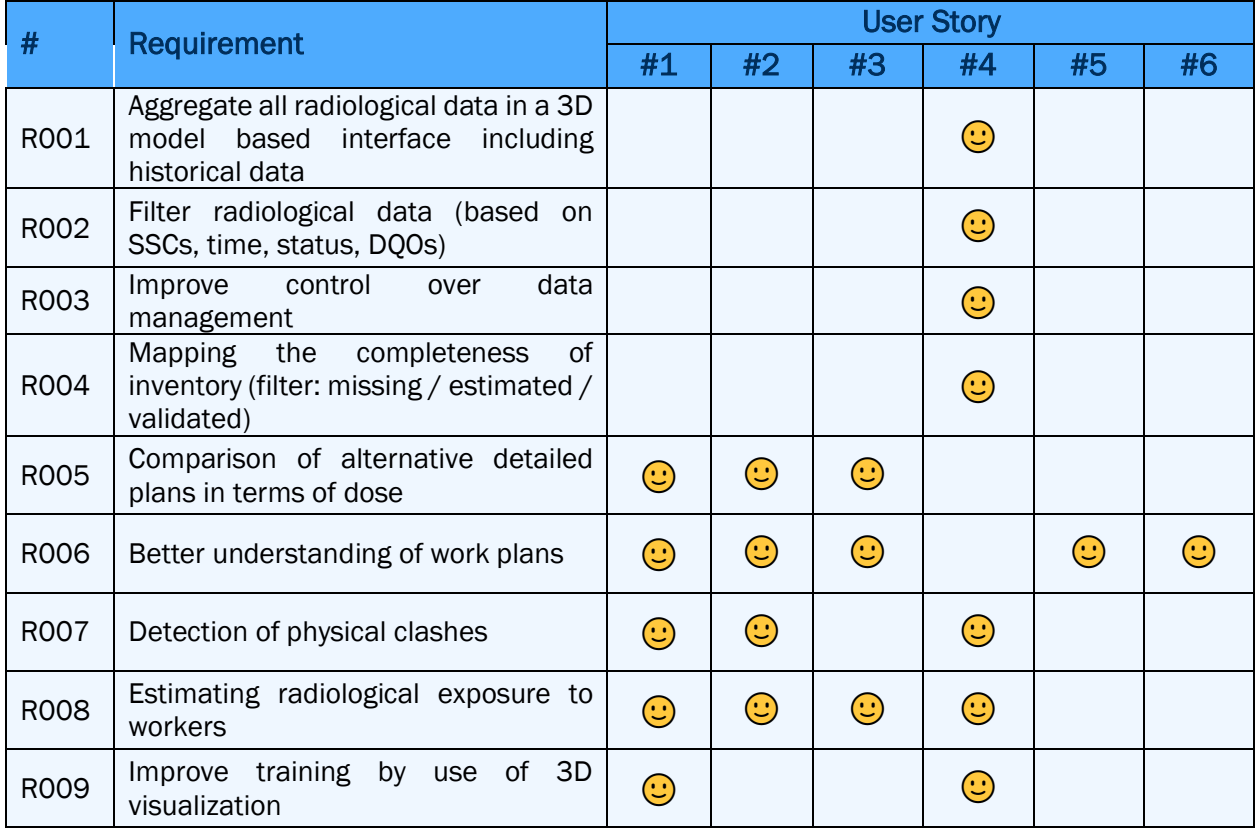

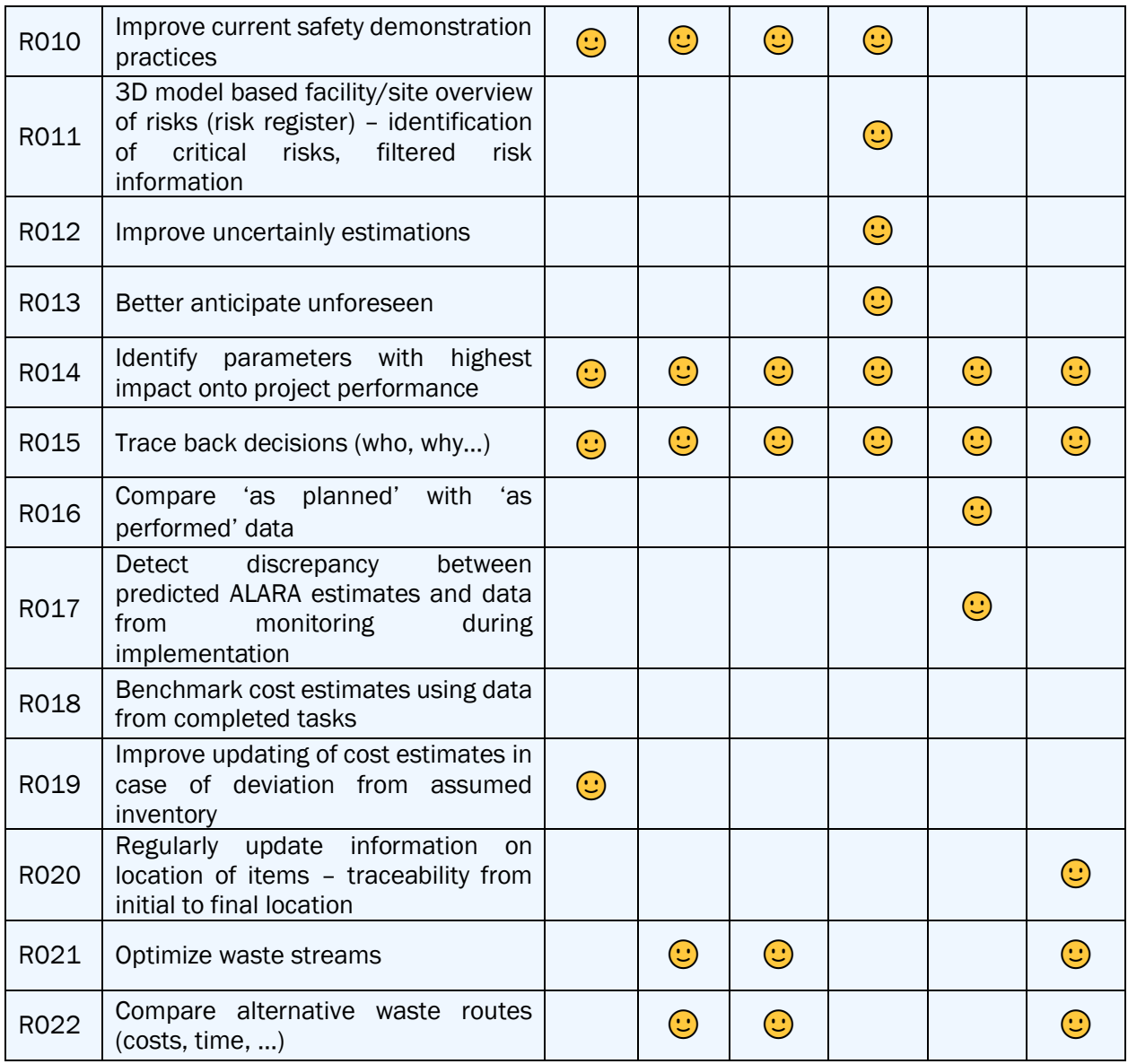

Table 12 List of functional requirements and their coverage by user stories.

The list of KPIs identified in the gap analyses reported in D1.1 and the possibility of their coverage in each user story is displayed in the table below:

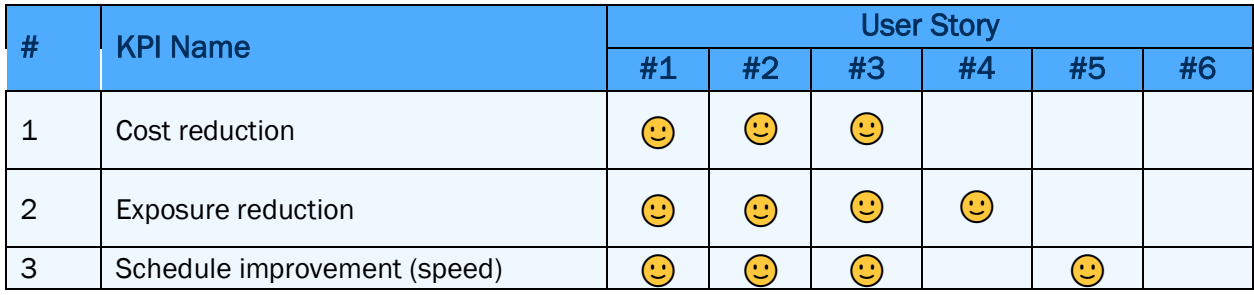

| 4 | Time/effort for<br>regulatory/review<br>approval (licensing)       |                        |                           |                                                       |              | $\mathrel{\mathop:}=$  |  |
|---|--------------------------------------------------------------------|------------------------|---------------------------|-------------------------------------------------------|--------------|------------------------|--|
| 5 | Waste reduction/optimization                                       |                        | $\omega$                  | U                                                     |              |                        |  |
| 6 | Training effectiveness                                             |                        |                           |                                                       | $\mathbf{C}$ |                        |  |
|   | Effective use of resources<br>$(nr$ of<br>people, waiting time, ?) | $(\ddot{\bm{\omega}})$ | $\left(\mathbb{Z}\right)$ | $\left(\!\!\left.\text{\small{L}}\right)\!\!\right)$  |              | $(\ddot{\phantom{a}})$ |  |
| 8 | More flexible planning (time for update<br>in case of deviation?)  | $(\dot{\cdot})$        | $(\dot{\cdot})$           | $\left(\!\!\left.\text{\small{``}}\right)\!\!\right)$ | $(\cdot)$    | $(\ddot{\mathbb{C}})$  |  |
| 9 | Investment (time, cost) required                                   | $(\mathbb{U})$         | Œ                         | $(\dot{\cdot})$                                       |              |                        |  |

Table 13 List of KPIs and their foreseen coverage in the six user stories.

## <span id="page-38-0"></span>3.3. Test protocols from validation tests

The protocol template prepared for the documentation of the results from the planned validation tests is provided in Appendix 1. A test protocol template will be completed for each of the six user stories, documenting a basic description of used input data, the sequence of activities (scenario) including estimated durations, software tools of PLEIADES platform used, requirements from D1.1 addressed, KPIs applied for evaluation and some final notes.

# <span id="page-38-1"></span>4. Conclusion

Chapters of this document provided a description of the work performed in this project, to date, providing the following outcomes:

- Functional and technical requirements for the PLEIADES system architecture have been formulated
- Basic concepts of data transfer and task assignment between the tools of the PLEIADES software ecosystem, using semi-automated mechanisms, have been proposed and/or specified (where applicable)
- User stories have been developed with specification of test procedures (sequence of tasks to be performed in each test), as well as input and output boundary conditions
- A test protocol template for the documentation of validation tests results has been developed

Results from deliverable D1.1 and deliverable D1.4 have been used as an input for the work described in this report.

The functional specifications reported in this (D1.2) document will be used as an important input to develop the platform architecture in WP2 of this project. More specifically, the functional and hardware requirements defined in this document, combined with outcomes from D1.3, will be the primary basis for the work in *Task 2.1 'PLEIADES platform architecture'* and will ensure the completeness of the developments in *Task 2.2 'PLEIADES platform interfaces design'*.

One of the validation tests will also be used as a general test case to validate the overall PLEAIDES platform and the interfaces between the software tools of the platform. This validation will be performed in *Task 2.4 'Validation tests'*. All validation tests specified in this report will be performed within WP3 of this project.

# <span id="page-39-0"></span>5. Bibliography

## <span id="page-39-1"></span>5.1. Citations

Istvan Szőke et al., (2021). D1.1 Requirements for concept design. PLEIADES Project deliverable.

## <span id="page-39-2"></span>5.2. Technical standards

International Organization for Standardization. (2020). Building information modelling (BIM) — Data templates for construction objects used in the life cycle of built assets — Concepts and principles (ISO 23387:2020)

International Organization for Standardization. (2020). Building information modelling and other digital processes used in construction — Methodology to describe, author and maintain properties in interconnected data dictionaries (ISO 23386:2020)

Transport Layer Security. (2021, June 14). In Wikipedia. [https://en.wikipedia.org/wiki/Transport\\_Layer\\_Security](https://en.wikipedia.org/wiki/Transport_Layer_Security)

OAuth. (2021, June 7). In Wikipedia.<https://en.wikipedia.org/wiki/OAuth>

OECD / NEA / IAEA. (2012). International Structure for Decommissioning Costing (ISDC) of Nuclear Installations (ISBN: 978-92-64-99173-6)

INTERNATIONAL ATOMIC ENERGY AGENCY. (2014). Decommissioning of Facilities, IAEA Safety Standards Series No. GSR Part 6, IAEA, Vienna. (ISBN: 978-92-0-102614-9)

## <span id="page-39-3"></span>5.3. Further reading

Franz Borrmann et al., (2021). D1.4 Ontology describing a nuclear decommissioning project. PLEIADES Project deliverable.

# <span id="page-40-0"></span>Appendix 1 Template for test protocols

Excel spreadsheet: PLEIADES D1.2 Test protocol template

# PLEIADES D1.2 Test protocol template

**Name of the user story: User Story #X**

Date of validation test run: DD/MM/YYYY

Input data description:

e.g. For this test run the input data for manual radiological characterization was used.

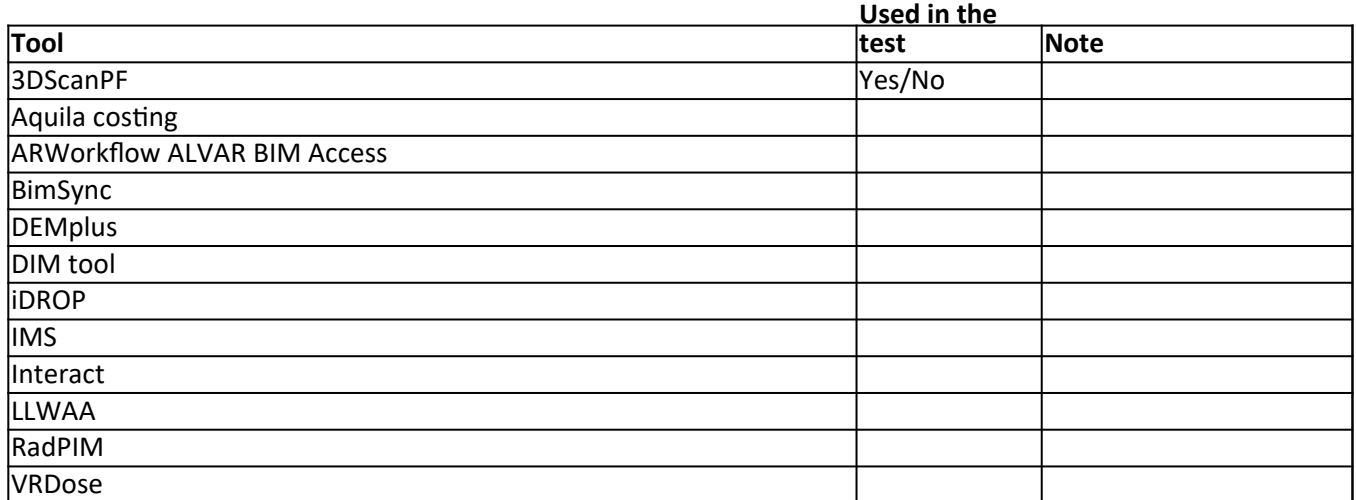

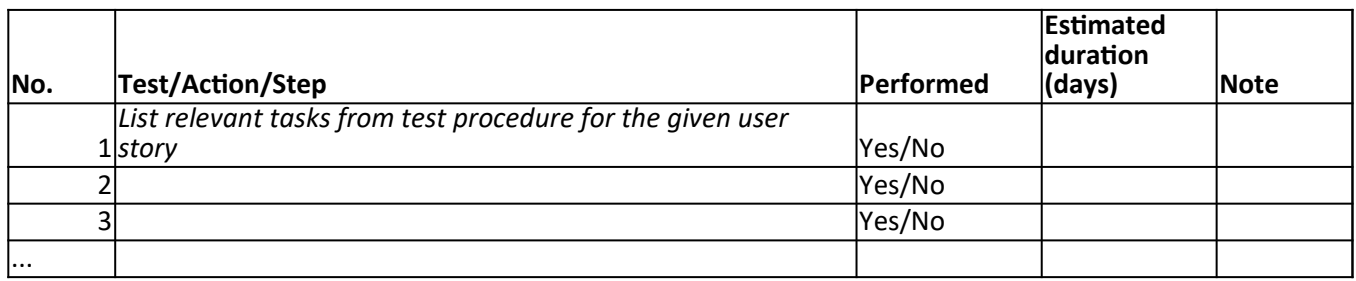

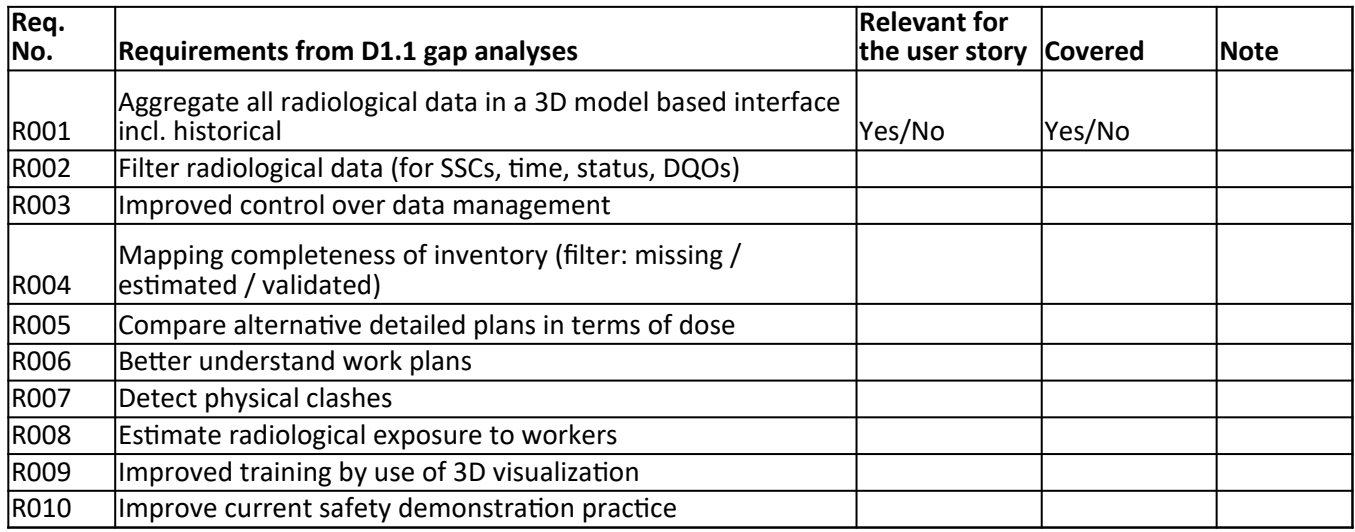

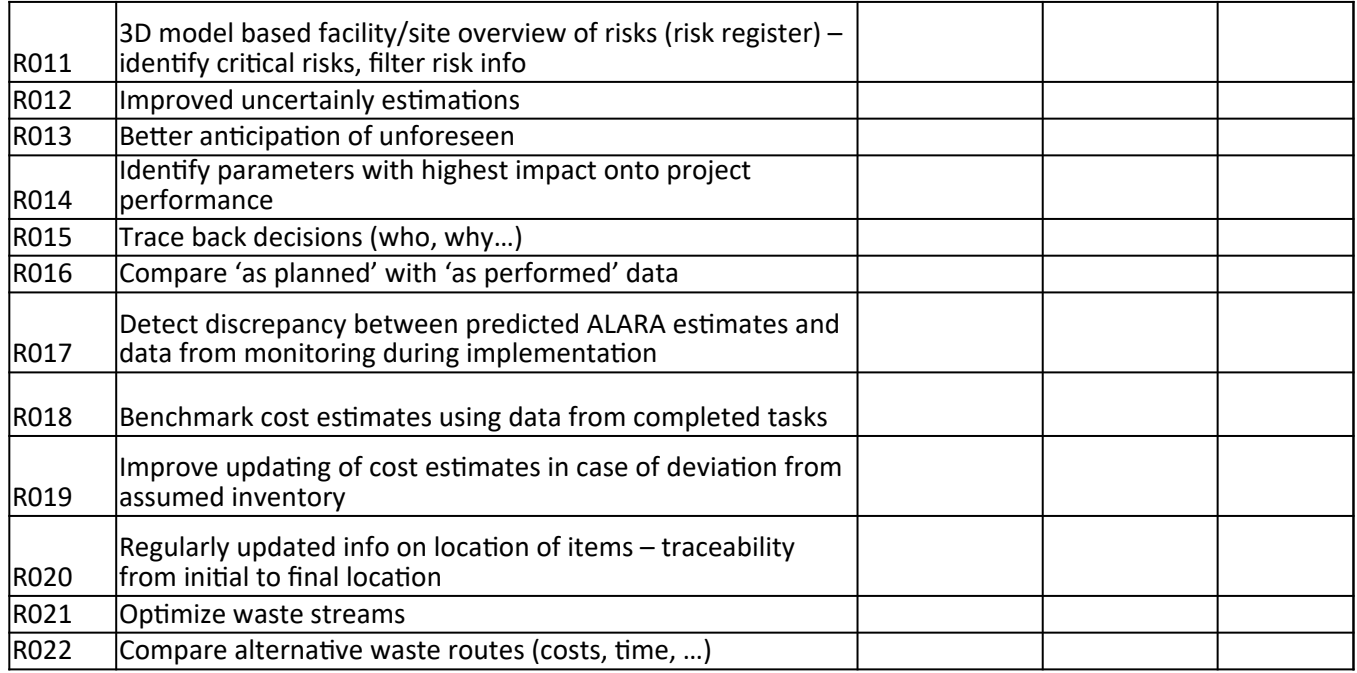

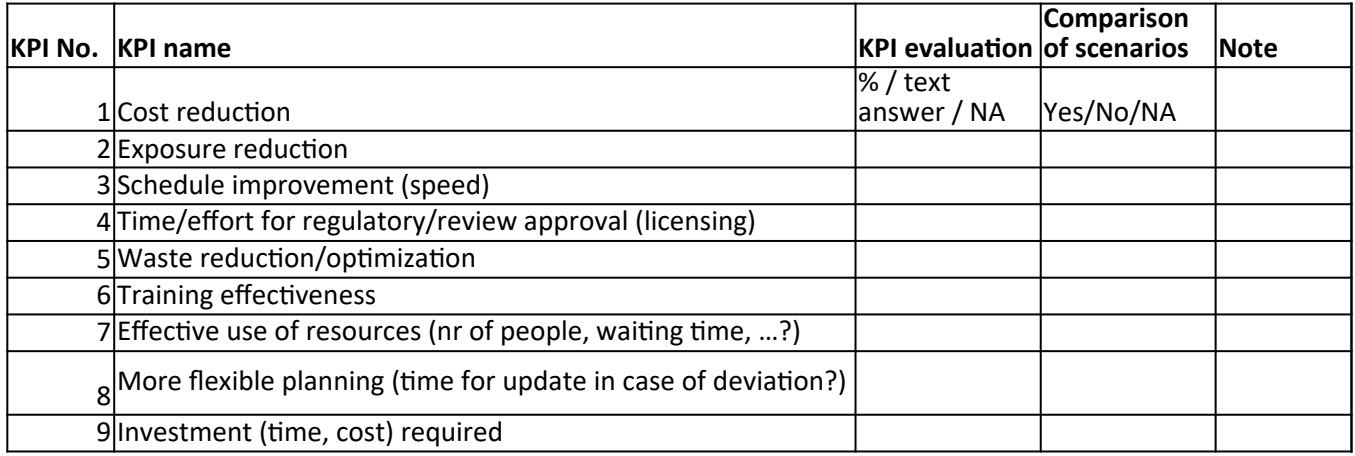

**Final** 

**Notes**